# Kasutusjuhend

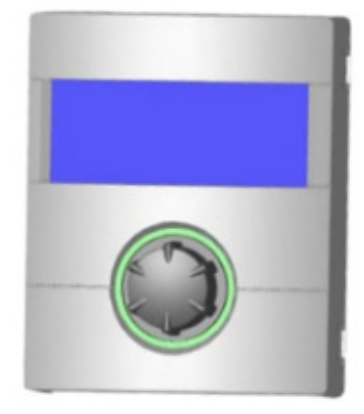

# Juhtseade 1. osa (Lõppkasutaja & tehnik)

- $\mathbf{i}$  Programmisala "Info + kiirseadistused"
- $\mathbf{m}$  Programmiala "Küte"
- $\blacksquare$  Programmiala "Soe tarbevesi"
- ※<br>
Programmiala "Jahutus"
- $\frac{1}{86}$   $\frac{1}{86}$  Programmiala "Paralleellülitus"

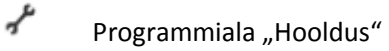

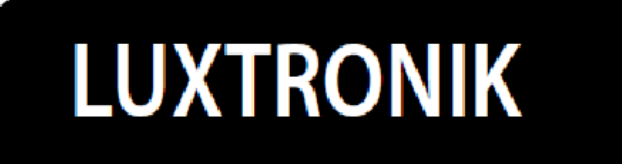

Kütte- ja soojuspumba juhtseade

83055200aDE - Originaalkasutusjuhend (2.0/2.1) - Tootja jätab endale õiguse teha tehnilisi muudatusi.

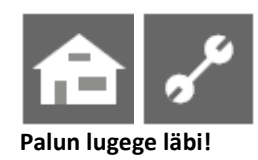

Käesolev kasutusjuhend on kütte- ja soojuspumba juhtseadme kaheosalise kasutusjuhendi esimene osa. Veenduge, et Teil on olemas ka selle kasutusjuhendi teine osa. Kui see peaks puuduma, küsige seda oma seadme müüjalt.

Käesolev kasutusjuhend annab olulisi juhiseid seadme käitlemiseks. See on toote lahutamatuks osaks ning seda tuleb hoida käepäraselt seadme vahetus läheduses. See peab olema kättesaadav seadme kogu kasutusea jooksul. See tuleb anda vajadusel üle seadme järgmisele omanikule või kasutajale.

Lugege kasutusjuhend läbi, enne kui seadet kasutate. See kehtib eeskätt ohutusnõuete peatüki kohta. Järgige kõiki juhiseid täielikult ja mööndusteta. See kasutusjuhend võib sisaldada arusaamatuna või mõistetamatuna tunduda võivaid juhiseid. Küsimuste või kindlusetuse korral pöörduge palun tehase klienditeenindusosakonna või tootja kohaliku hoolduspartneri poole.

See kasutusjuhend on mõeldud ainult seadet kasutama määratud isikutele. Käsitlege kõiki selle osi konfidentsiaalselt. Kogu kasutusjuhendis sisalduv info on kaitstud autoriõigusega. Selle info ühtki osa ei tohi reprodutseerida, edastada, paljundada, salvestada elektroonilisse andmesüsteemi ega tõlkida muusse keelde ei terviklikult ega osaliselt ilma tootja kirjaliku nõusolekuta.

# Sümbolid

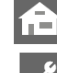

Informatsioon või juhised kasutajale.

Informatsioon või juhised kvalifitseeritud tehnikule.

 $\overline{\mathcal{L}}$  OHT! Tähistab tõsiseid vigastusi või surma põhjustavat otsest ähvardavat ohtu.

 $\sqrt{4}$  OHT! Tähistab elektrivoolust tingitud ohtu elule!

 $\overline{\mathcal{L}}$  HOIATUS! Tähistab tõsiseid vigastusi või surma põhjustada võivat potentsiaalset ohtlikku olukorda.

 $\langle \cdot \rangle$ ETTEVAATUST! Tähistab keskmisi või kergeid vigastusi põhjustada võivat potentsiaalset ohtlikku olukorda.

ETTEVAATUST Tähistab vara kahjustusi põhjustada võivat potentsiaalselt ohtlikku olukorda.

 $\hat{\mathbb{1}}$  MÄRKUS Rõhutatud informatsioon

 $\widetilde{\mathbb{Z}}_{\mathbb{Z}}^{\mathbb{Z}}$  **ENERGIASÄÄSTUNIPP** Sisaldab nõuandeid, mis aitavad säästa energiat, kütust või kulusid.

 $\circledast^i$ Kasutaiad ja kvalifitseeritud tehnikud saavad sisestada andmeid.

 Volitatud paigaldaja saab sisestada andmeid. Vajalik salasõna.

 $\circledast$  Volitatud hoolduspersonal saab sisestada andmeid. Ligipääs ainult USB-pulga kaudu.

 Tehases seadistus, andmete muutmine pole võimalik

Viide käesoleva juhendi mõnele teisele lõigule.

 Viide mõnele teisele tootjapoolsele dokumentatsioonile.

# Sisukord

# **A**

INFO KASUTAJATELE; KVALIFITSEERITUD SPETSIALISTIDELE JA VOLITATUD HOOLDUSPERSONALILE

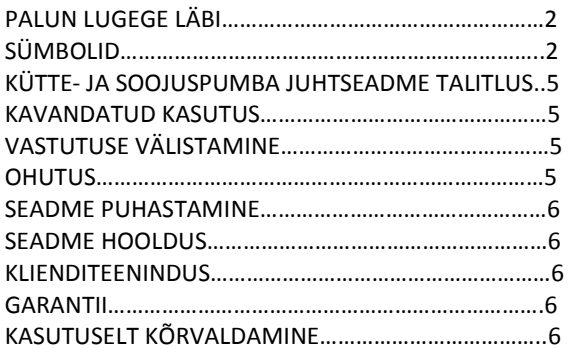

# Foi :

PÕHIINFO TALITLUSE KOHTA

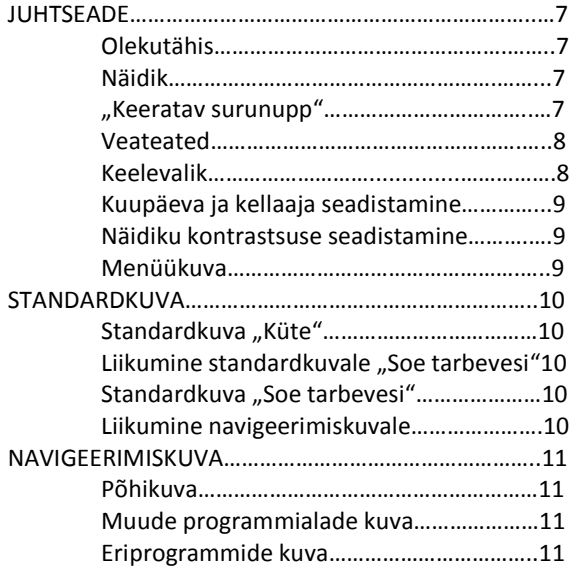

# $\mathbf{f} = \mathbf{f}$

 $\hat{\mathbb{1}}$  PROGRAMMIALA "INFO + KIIRSEADISTAMINE"

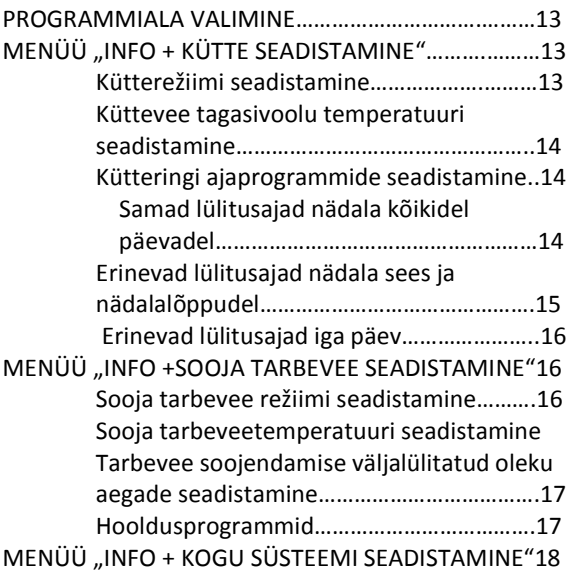

# $\mathcal{S}$

**WE** PROGRAMMIALA "KÜTE"

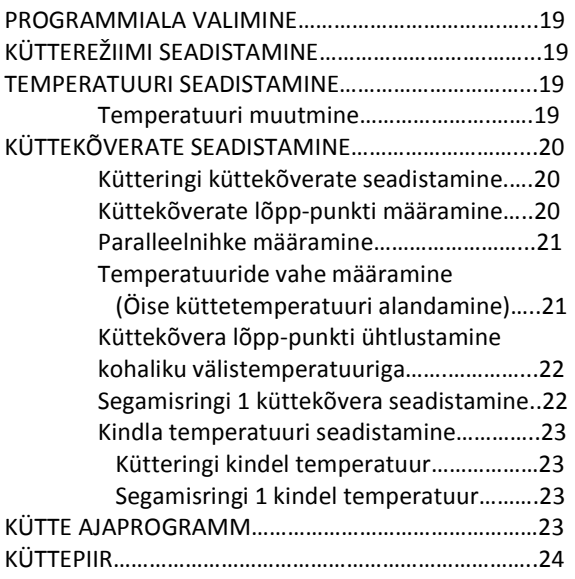

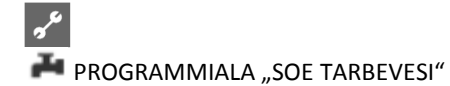

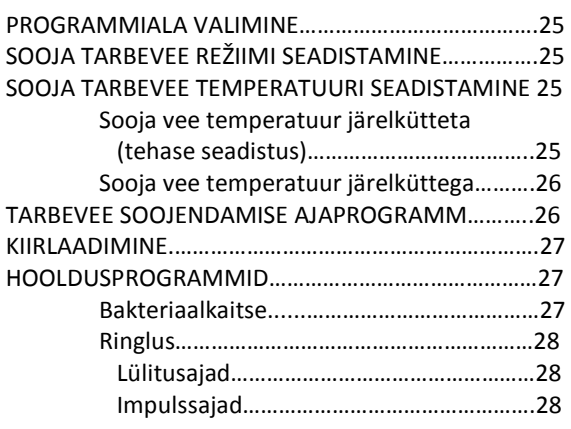

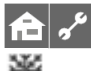

**A**<br>**W** PROGRAMMIALA "JAHUTUS"

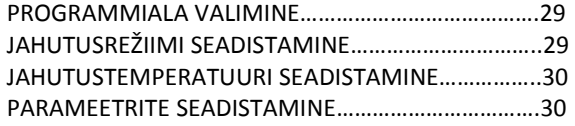

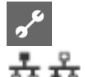

**PROGRAMMIALA** "PARALLEELLÜLITUS"

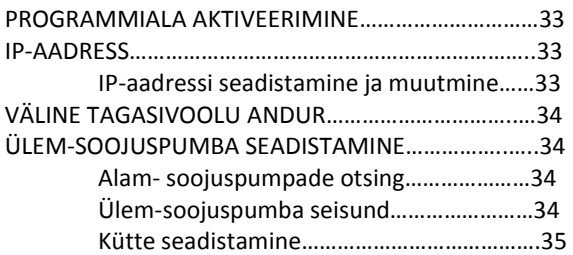

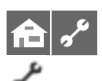

**PROGRAMMIALA** "HOOLDUS"

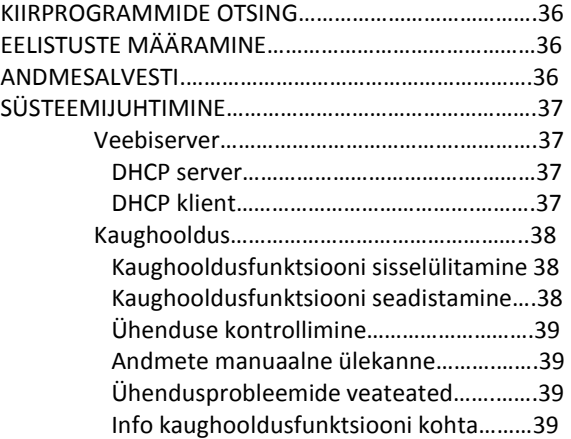

#### Kütte- ja soojuspumba juhtseadme talitlus

Kütte- ja soojuspumba juhtseade koosneb talitluselemendist ja elektroonilisest juhtseadmest. See juhib kogu soojuspumba süsteemi, tarbevee soojendamist ja küttesüsteemi. See tunneb automaatselt ära ühendatud soojuspumba tüübi.

Kütte- ja soojuspumba juhtseadmel seadistatakse küttesüsteemi ilmast sõltuv küttekõver koos vastavate langetamis- ja tõstmisaegadega.

Tarbevee soojendamist saab juhtida vastavalt vajadusele termostaati (eraldi kohapeal paigaldatav) või temperatuuriandurit (lisatarvik või sooja tarbevee paagi komplekti kuuluv) kasutades. Tarbevee soojendamine temperatuuriandurit kasutades võimaldab mugavalt, arukalt ja kohanduvalt tarbevett soojendada.

Kütte- ja soojuspumba juhtseade lahutab efektiivselt madalpinge ja 230V signaalid. See tagab maksimaalse immuunsuse häirete suhtes.

# Kavandatud kasutus

Seadet tohib kasutada ainult ettenähtud otstarbel: • soojuspumba ja seotud süsteemi osade talitluse juhtimiseks.

Seadet tohib kasutada ainult selle tehniliste parameetrite piires.

# **ETTEVAATUST**

Kütte- ja soojuspumba juhtseadet tohib kasutada ainult koos tootja poolt heakskiidetud soojuspumpade ja tarvikutega.

# Vastutuse välistamine

Tootja ei vastuta seadme volitamata kasutamise põhjustatud kahjude eest.

Tootja vabaneb vastutusest ka järgmistel juhtudel: • kui seadmel ja selle osadel tehakse töid vastuolus selles kasutusjuhendis sisalduvate tingimustega;

• kui seadmel ja selle osadel tehakse töid valesti;

• kui seadmel tehakse selles kasutusjuhendis kirjeldamata töid, mille tegemiseks puudub tootja kirjalik luba;

• kui seadet või selle osi muudetakse või need eemaldatakse ilma tootja kirjaliku loata.

#### Ohutus

Ettenähtud otstarbel kasutamisel on seade ohutu. Seadme konstruktsioon ja disain vastavad ajakohasele tehnilisele tasemele, kõikidele asjakohastele DIN/VDE määrustele ja kõikidele asjakohastele ohutusnõuetele.

Iga seadmel töid tegev isik peab olema enne mis tahes töö alustamist lugenud läbi kasutusjuhendi ja teinud endale selgeks selle sisu. See kehtib ka juhul, kui vastav isik on varem töötanud sama tüüpi või sarnase seadmega või on läbinud tootja väljaõppe.

Iga seadmel töid tegev isik peab pidama kinni kohaldatavatest tööõnnetuste vältimise ja ohutusnõuetest. See kehtib eeskätt isikukaitsevahendite kandmise kohta.

# $\sqrt{\frac{1}{2}}$  OHT!

Elektrivoolu põhjustatud surmava vigastuse oht! Elektriühendused peab tegema kvalifitseeritud elektrik.

Enne seadme avamist tuleb süsteem ühendada elektrivõrgust lahti ning kindlustada see tagasi sisselülitamise eest!

# $\mathbb{A}$  oht!

Pidage kinni asjakohastest EN, VDE ja/või kohaldatavatest kohalikest ohutusnõuetest paigaldamise ja elektritööde tegemise ajal. Pidage kinni vastutava elektrifirma tehnilistest ühendustingimustest.

# $\sqrt{N}$ онті

Seadmel ja selle osadel võivad töid teha ainult kvalifitseeritud tehnikud (väljaõppe läbinud kütte-, jahutus-, külmutusagensi- ja elektritehnikud).

# **ETTEVAATUST**

Kütte- ja soojuspumba juhtseadet tohivad seadistada ainult tootja volitatud hooldustöötajad ja vastavaid töid tegema spetsialiseerunud firmad.

# **ETTEVAATUST**

Ohutuse tagamiseks: ärge ühendage seadet elektrivõrgust lahti, kui te seda avada ei kavatse.

# **ETTEVAATUST**

Kütte- ja soojuspumba juhtseadme pistikud X5 ja kruviklemmid X4 on madalpinge all. Kasutada ainult tootja originaalandureid (kaitseklass II).

# **ETTEVAATUST**

Ringluspumpasid tohib juhtida vaid kütte- ja soojuspumba juhtseadmega. Ringluspumpade eksterne lülitus on keelatud.

# **ETTEVAATUST**

Külmakaitse tagamiseks ei tohi soojuspumba kütteringi katkestada.

# **ETTEVAATUST**

Kasutada tohib ainult tootja tarnitud või heakskiidetud tarvikuid.

# Seadme puhastamine

Puhastage seadme välispindu niiske riide ja majapidamispuhastusvahendiga. Ärge kasutage abrasiivseid materjale, happeid ega kloori sisaldavaid puhastustooteid. Sellised tooted võivad kahjustada pindu ja ka seadme tehnilisi osi.

# Seadme hooldus

Kütte- ja soojuspumba juhtseade ei vaja korrapärast hooldust.

# Klienditeenindus

Tehnilise abi saamiseks pöörduge kvalifitseeritud tehniku või tootja kohaliku hoolduspartneri poole. Tootja hoolduspartnerite nimekirja leiate:

> EU: www.alpha-innotec.com DE: www.alpha-innotec.de

# $\mathring{\mathbb{1}}$  märkus

Näidud "TVäljas min" ja TVäljas max" ei ole veateated, mille puhul tuleks klienditeenindusse helistada. Soojuspump taaskäivitub automaatselt, kui välistemperatuur on saavutanud seadistatud töötemperatuurivahemiku.

# Garantii

Garantiitingimused leiate ostudokumentidelt.

# $\mathring{\mathbb{1}}$  märkus

Kõigi garantiiga seotud küsimustega pöörduge oma seadme müüja poole.

# Kasutuselt kõrvaldamine

Seadet kasutuselt kõrvaldades tuleb pidada kinni kohaldatavatest jahutusseadmete materjalide ja osade taaskasutust, ringlussevõttu ja kasutuselt kõrvaldamist käsitlevatest seadustest, direktiividest ja standarditest.

Kütte- ja soojuspumba juhtseadme kasutusjuhendi 2. osa, peatükk "Demonteerimine".

Juhtseade

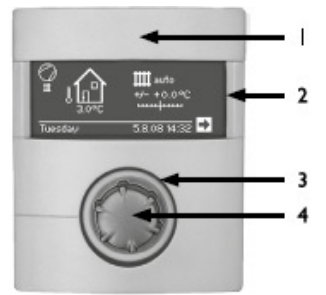

- 1. USB-liides (pistik asub klapi taga)
- 2. Näidik
- 3. Olekutähis
- 4. "Keeratav surunupp"

# **OLEKUTÄHIS**

Sõõr keeratava surunupu ümber süttib roheliselt = süsteem töötab nõuetekohaselt

Sõõr keeratava surunupu ümber süttib roheliselt/punaselt = iselähtestuv talitluse katkestus

 Sõõr keeratava surunupu ümber süttib punaselt = talitlushäire

# $\mathring{\mathbb{1}}$  märkus

Juhtseadme ekraan peab olema alati ligipääsetav ja nähtaval.

Palun kontrollige regulaarselt oma soojuspumba olekut.

# NÄIDIK

Talitluselemendi näidikule ilmuvad kütte- ja soojuspumba juhtseadme ning soojuspumba süsteemi talitlusinfo, funktsioonid ja seadistusvõimalused + veateated.

Näidik ei ole tavaliselt valgustatud. "Keeratava surunupu" kasutamisel muutub näidik valgustatuks. Näidiku valgustus kustub automaatselt, kui "keeratavat surunuppu" ei vajutata üle 10 min.

 $\lim_{h \to 0}$  **T** u m e t a u s t = Sümbol või menüüväli on aktiveeritud.  $\mathbf{C}$ 

 Navigeerimisnoole aktiveerimine ja valimine viib ühelt menüütasandilt kõrgemale või madalamale menüütasandile.

# ⊠

Mõnes menüüs on vaja tehtud seadistused salvestada. Aktiveerige ja valige selleks  $\boxtimes$ . Tehtud seadistuste tühistamiseks aktiveerige ja valige  $\boxtimes$ .

Kui menüüs on rohkem elemente kui näidikule mahub, siis ilmub näidiku vasakusse serva kerimisriba. See näitab hetkeasukohta menüüs. Kui ükski sümbol ega menüüväli ei ole valitud, siis saab kuva alla kerida "keeratavat surunuppu" paremale keerates. Nii ilmuvad näidikule järgmised menüüelemendid. Kuva saab tagasi üles kerida "keeratavat surunuppu" vasakule keerates.

#### ..KEERATAV SURUNUPP"

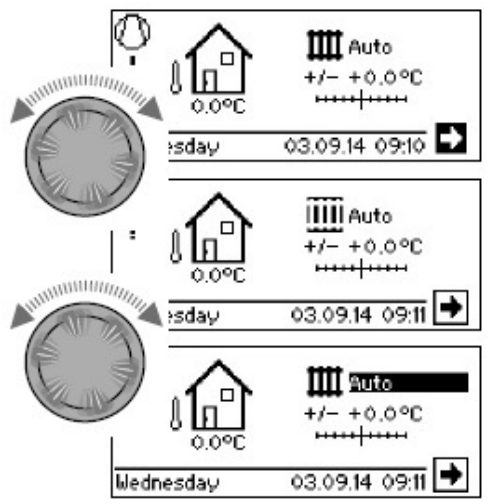

#### Keeramine

Võimaldab liikuda soovitud programmitasandile või menüüväljale või näidikut alla (või üles) kerida.

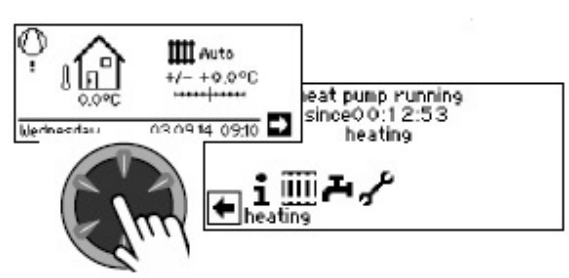

 Vajutus (lühike) Aktiveeritud sümboli valimine (= vastavale programmitasandile liikumiseks) või aktiveeritud menüüvälja deblokeerimiseks andmete ja väärtuste sisestamiseks.

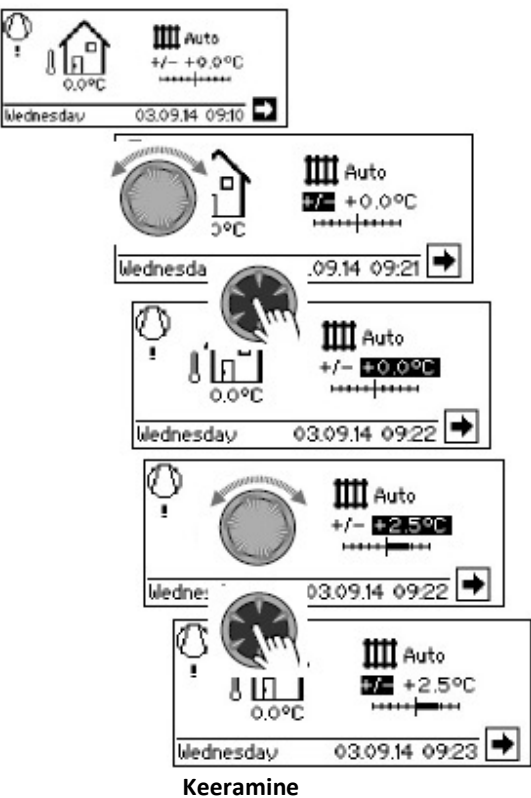

Aktiveeritud sümboli valimine

#### Vajutus (lühike)

Aktiveeritud menüüvälja deblokeerimine andmete ja väärtuste sisestamiseks

# Keeramine

Deblokeeritud menüüväljal andmete ja väärtuste seadistamine

Vajutus (lühike) Menüüväljale andmete ja väärtuste sisestamise lõpetamiseks.

Kui "keeratavat surunuppu" vajutada 3 sekundit, lülitub näidik automaatselt tagasi navigeerimiskuvale. Kui ühtki toimingut ei tehta veel 7 s, siis lülitub programm automaatselt tagasi standardkuvale.

#### VEATEATED

Rikke esinemisel süsteemis ilmub näidikule vastav veateade.

# **ETTEVAATUST**

Enne rikke kinnitamist lugege tingimata peatükke "Veadiagnostika/veateated" ning "Rikke kinnitamine".

 Kasutusjuhendi "Kütte- ja soojuspumba juhtseade" 2. osa, ülevaade (lisas) "Veadiagnostika/veateated" ja "Rikke kinnitamine".

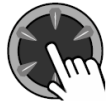

Vajutus (7 s pikk) Veateate kinnitamiseks ja soojuspumba süsteemi taaskäivitamiseks (=käsitsi lähtestamine).

# NÄIDIKU KEELEVALIK

Saate kindlaks määrata näidikule ilmuvate menüüde ja tekstide keele.

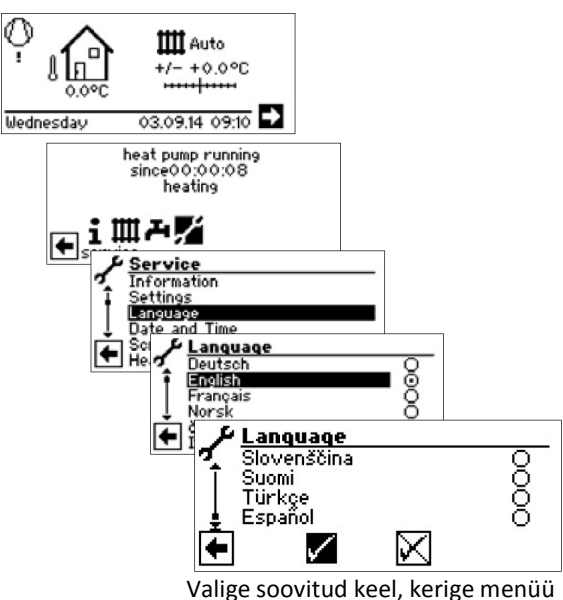

päris alla ja salvestage valik.

Keelevalikut kuvatakse ka soojuspumba esmakäivitusel.

# KUUPÄEVA JA KELLAAJA SEADISTAMINE

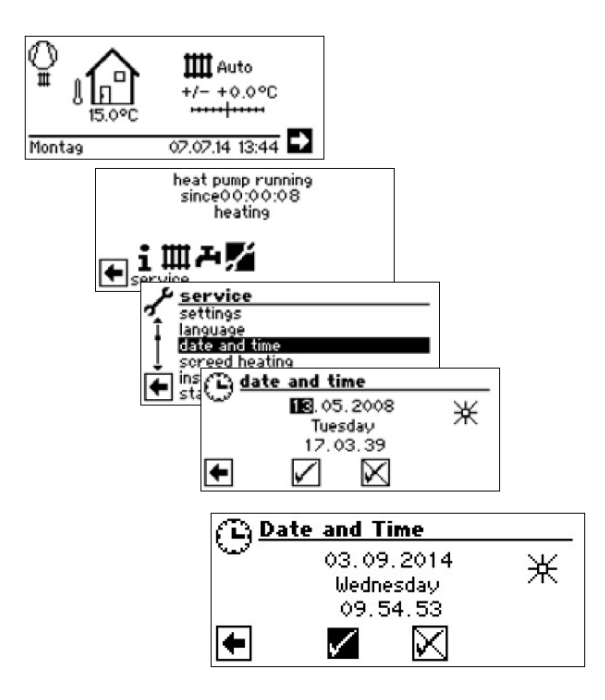

# $\mathring{\mathbb{1}}$  MÄRKUS

Nädalapäeva nime ei saa muuta, see kuvatakse automaatselt.

# NÄIDIKU KONTRASTSUSE SEADISTAMINE

Teil on võimalik juhtpuldi näidiku kontrastsust vastavalt soovile reguleerida.

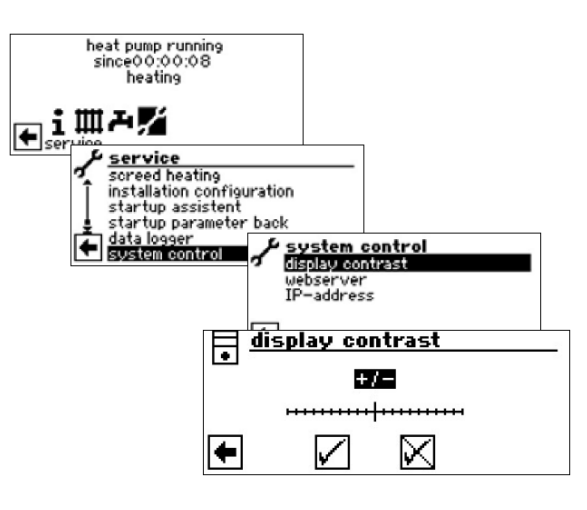

"Keeratava surunupu" keeramisel valige sobiv kontrastsus

# MENÜÜKUVA

Menüü struktuur on selline, et süsteemi või masina tüübi seisukohast mitteolulised menüüelemendid on peidetud. See tähendab, et kuva juhtseadme näidikul võib erineda kasutusjuhendis kujutatud kuvadest.

# Standardkuva

Standardkuva (=standardmenüü) annab kiiresti infot valitud kütterežiimi kohta. Lisaks saab sellel kuval kiiresti ja mugavalt seadistada põhisätteid.

# STANDARDKUVA "KÜTE"

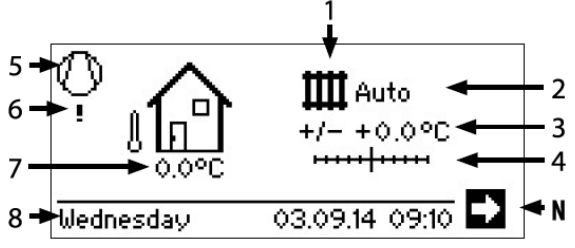

# 1 Programmiala "Küte" sümbol

Kütte jaoks kasutatud sümbol tähendab, et külgnevad kuvad ja seadistusvõimalused puudutavad ainult kütet. Saate siiski vajutada sümbolit, et lülituda soojuspumba erinevate varustustüüpide vahel. See võimaldab teil näiteks kuvada vee soojendamise, jahutamise või basseini sümboleid. Valikuvõimalused varieeruvad küttesüsteemist ja sellega ühendatud tarbijatest sõltuvalt.

# 2 Aktiivne kütterežiim

Auto (automaatne), Party (pidu), Holidays (puhkus), 2 hg (teine soojusallikas) või Off (väljas).

# 3 Digitaalne temperatuurinäit

Näitab, kui palju sooja vee tagasivoolu temperatuur võib erineda seadistatud küttekõverast.

Võimaliku kõrvalekalde maksimaalne väärtus: ± 5°C. 4 Temperatuuriskaala

# Näitab graafiliselt, kui palju sooja vee tagasivoolu

temperatuur võib erineda seadistatud küttekõverast. Võimaliku kõrvalekalde maksimaalne väärtus: ± 5°C.

# 5 Kompressor

Kompressori sümbol pöörleb, kui kompressor töötab. 6 Hetke talitlusolek

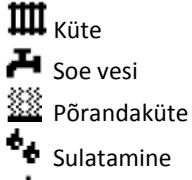

Elektritoide

Pumba vool

Ţ Viga

યુર્ક<br><sup>ક્રિક</sup>દે Jahutamine

7 Ümbritseva õhu hetketemperatuur

- 8 Kuupäev ja kellaaeg
- N Navigeerimisnool

siin: liikumiseks navigeerimiskuvale

# LIIKUMINE STANDARDKUVALE "SOE TARBEVESI"

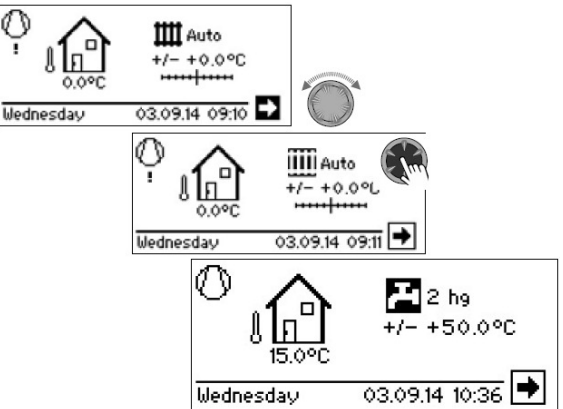

# STANDARDKUVA "SOE TARBEVESI"

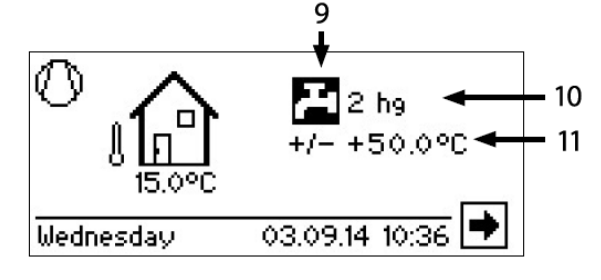

# 9 Programmiala "Soe tarbevesi" sümbol

Näitab, et sooja tarbevee funktsioone kontrollitakse standardkuval.

#### 10 Aktiivne sooja tarbevee režiim

Auto (automaatne), Party (pidu), Holidays (puhkus), 2 hg (lisaküte) või Off (väljas).

11 Vee soojendamiseks seadistatud temperatuur

# LIIKUMINE NAVIGEERIMISKUVALE

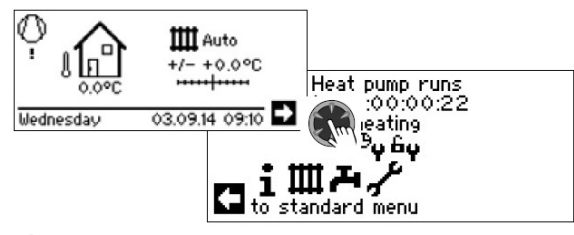

# $\mathbb{\tilde{I}}$  Märkus

Navigeerimisnool aktiveeritakse automaatselt standardkuva algses jõudeolekus (selle taust muutub tumedaks).

#### Navigeerimiskuva

Navigeerimiskuva annab ülevaate kütte- ja soojuspumba juhtseadme erinevatest programmialadest.

#### PÕHIKUVA

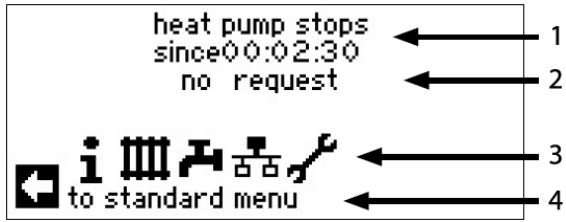

1 Soojuspumba aktiivne talitlusolek koos ajanäiduga

2 Aktiivse talitlusoleku põhjus või rikketeade

3 Kütte ja soojuspumba juhtseadme

programmialade sümbolid

4 Info aktiveeritud sümboli kohta

Alati näidatud standardsümbolid on:

 $\blacksquare$  Programmiala "Info ja kiirseadistus" sümbol Talitlusinfo ja süsteemi kasutamine kasutaja poolt Deblokeeritud kõikidele kasutajatele

**IIII** Programmiala "Küte" sümbol Kütte- ja segamisringi kõikide parameetrite seadistamise programmiala Ainult kvalifitseeritud tehnikutele

Programmiala "Soe tarbevesi" sümbol Tarbevee soojendamise kõikide parameetrite seadistamise programmiala Ainult kvalifitseeritud tehnikutele

Programmiala "Hooldus" sümbol Süsteemi põhiparameetrite seadistamise programmiala Ainult volitatud hooldustöötajatele

Osaliselt parooliga kaitstud ala!

**TT** Programmiala "Paralleelühenduse ülem (Master)" sümbol. Kuni 4 soojuspumba üksteisega ühendamine.

Ainult kvalifitseeritud tehnikutele.

**Programmiala "Paralleelühenduse alam (slave)"** sümbol.

Ainult kvalifitseeritud tehnikutele.

#### MUUDE PROGRAMMIALADE KUVA

Ühendatud soojuspumba tüübist sõltuvalt võib navigeerimiskuvale ilmuda järgmised programmiala sümbolid:

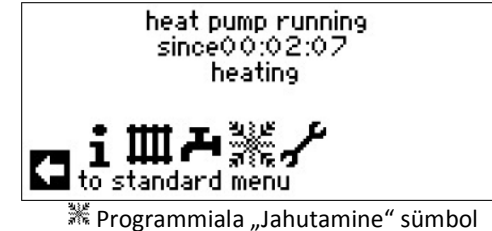

#### MÄRKUS

Süsteemist ning kütte- ja soojuspumba juhtseadme konfiguratsioonist sõltuvalt võivad näidikule ilmuda muude programmialade sümbolid.

#### ERIPROGRAMMIDE KUVA

Kui eriprogrammid on aktiivsed, siis ilmuvad nende sümbolid navigeerimiskuvale.

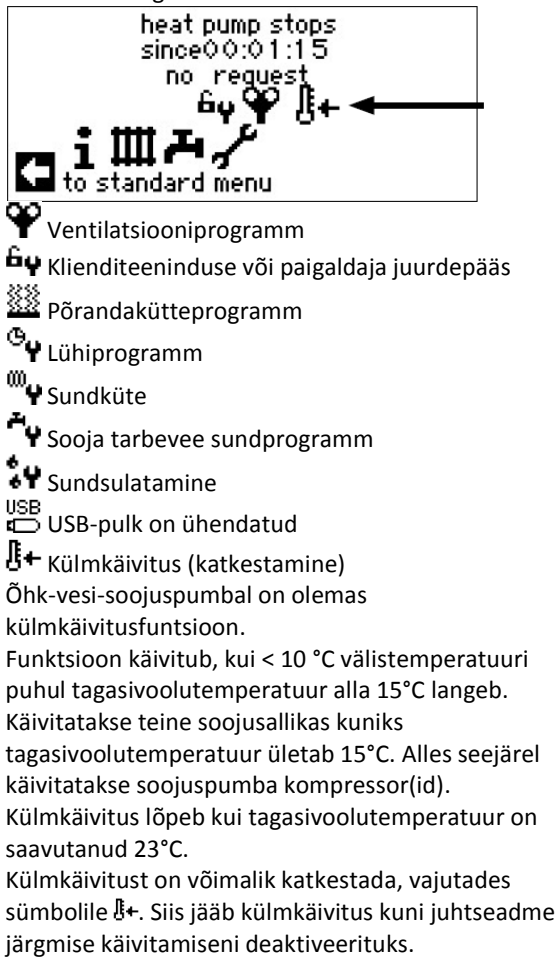

# $\mathring{\mathbb{1}}$  MÄRKUS

Kui eriprogrammi sümboli valite ja aktiveerite, siis avaneb kohe vastava eriprogrammi kuva.

Mõnedel näidikutel saab/peab tegema valikuid. Üldiselt:

Ringikujuliste valikute puhul on võimalik vaid üks

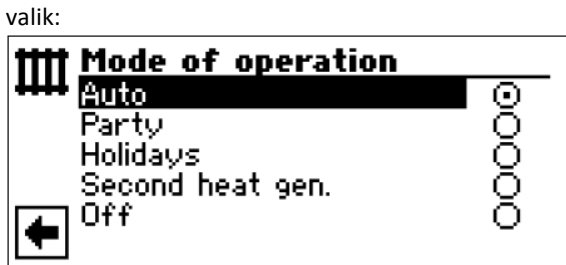

Kastikeste puhul on võimalik mitu valikut märgistada:

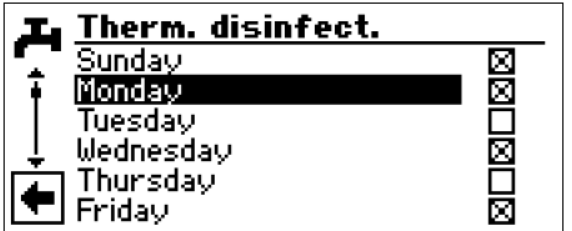

# $\blacksquare$  Programmiala "Info ja kiirseadistused"

# PROGRAMMIALA VALIMINE

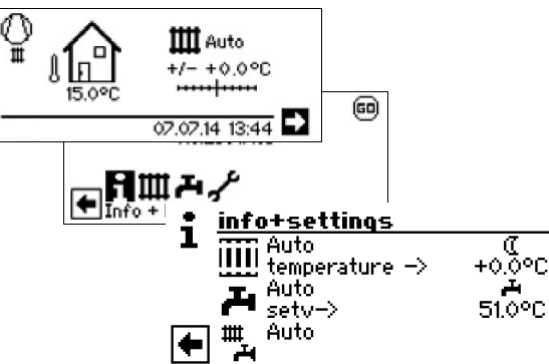

MENÜÜ "INFO + KÜTTE SEADISTAMINE"

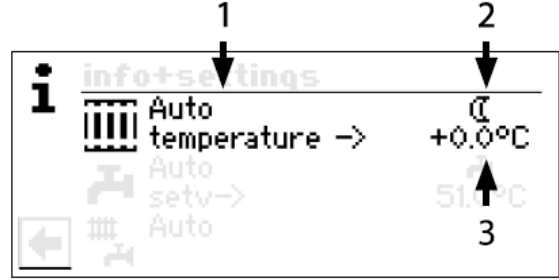

# 1 Menüüväli "Aktiivne talitlusrežiim"

Võimalikud kuvad:

Auto (automaatne) Party (=pidu ehk pidev talitlus päeval) Holidays (puhkus) 2 hg (=teine soojusgeneraator) Off (väljas)

# 2 Menüüväli "Kütte ajaprogrammid"

Näitab, kas soojuspump töötab päevases või öises režiimis:

Päevase režiimi sümbol: intensiivsem kütmine

Öise režiimi sümbol: kütmine on vähendatud

# 3 Menüüväli "Temperatuuri kõrvalekalle"

Näitab, kui palju hetkel vajalik sooja vee tagasivoolu temperatuur erineb seadistatud küttekõverast.

#### KÜTTEREŽIIMI SEADISTAMINE

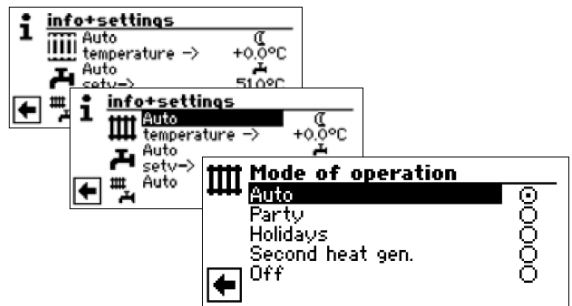

Aktiivne kütterežiim on märgitud  $\bigcirc$ :

# Auto (automaatne)

Küttering töötab vastavalt programmeeritud ajaprogrammidele.

# Party (pidu)

Pidev võimendatud kütmine. Öise režiimi seadistused lülituvad välja kohe 24 tunniks või kuni muu talitlusrežiimi valimiseni.

# Holidays (puhkus)

Pidev vähendatud kütmine. Päevase režiimi seadistused lülituvad välja kohe kuni seadistatud kuupäevani või muu talitlusrežiimi valimiseni. Talitlusrežiimi "Holidays" (puhkus) valimisel ilmub näidikule menüü "Puhkuse küte":

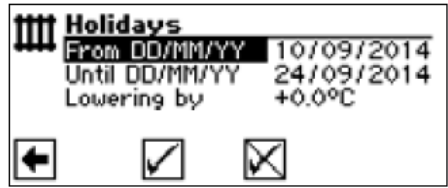

Valige menüüväli "Puhkuse algus": Seadistage kuupäev/kuu/aasta Valige menüüväli "Puhkuse lõpp": Seadistage kuupäev/kuu/aasta Valige menüüväli "Temperatuuri alandamine": Seadistage alandamine

# 2nd heat gen. Teine soojusallikas (lisaküte)

Programmeeritud ajaprogrammid kontrollivad kütmist ilma soojuspumpa sisse lülitamata. Off (väljas)

Küte on väljalülitatud (=suverežiim), antifriisi funktsioon lülitub sisse (tagastumise sättepunkt = 15 °C; soojuspump lülitub tööle tagastumise sättepunktist madalamale langemisel)

# KÜTTEVEE TAGASIVOOLU TEMPERATUURI SEADISTAMINE

# $\hat{\mathbb{1}}$  MÄRKUS

See menüü täidab sama funktsiooni nagu "Küttevee tagasivoolu temperatuuri kiire muutmine" standardkuval.

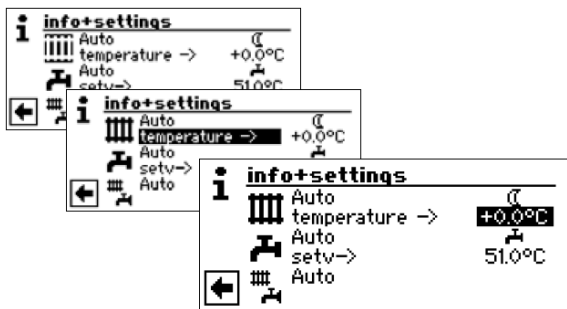

Temperatuur

Muutke seadistatud küttekõvera küttevee tagasivoolu temperatuuri soovitud temperatuuri võrra (väärtuste vahemik: ± 5°C ):

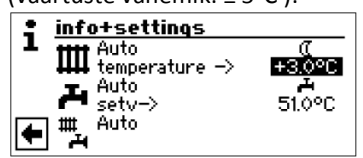

Lõpetage seadistamine, vajutades "keeratavat surunuppu". Sellega salvestatakse vajalik temperatuur. Programm aktiveerib automaatselt sümboli  $III.$ 

# KÜTTERINGI AJAPROGRAMMIDE SEADISTAMINE

# $\mathring{\mathbb{1}}$  märkus

"Heating time progs" (kütte ajaprogrammid) –  $*$  või – saate valida ja aktiveerida ainult juhul, kui valitud on talitlusrežiim "Auto(matic)" (automaatne).

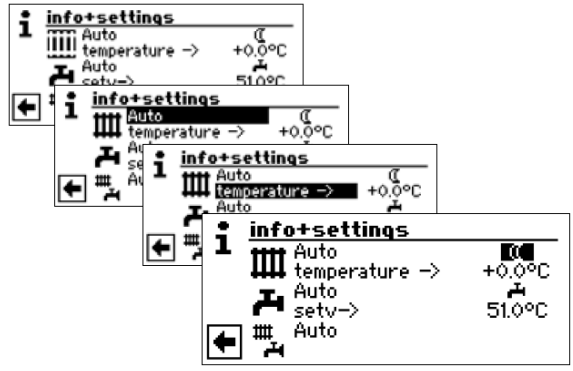

Kui valite menüüvälja "Settings" (Kütte seadistused), siis ilmub näidikule kas menüü "Time programs" (ajaprogrammid) või kohe menüü "Heating circle" (küttering) (sõltuvaltvolitatud hooldustehniku tehtud süsteemiseadistusest):

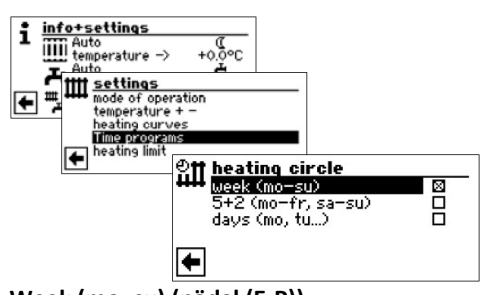

Week (mo–su) (nädal (E-P)) Samad lülitusajad kõikidel nädalapäevadel. 5 + 2 (Mo – Fr, Sa – Su) (5+2 (E-R, L-P)) Erinevad lülitusajad nädala sees ja nädalalõppudel. Erinevad lülitusajad iga päev

# $1$ <sup>1</sup> Märkus

Ajaprogrammid programmeeritakse menüüdes "All" (kõik) ja "Mixing circ 1" (segamisring 1) samamoodi nagu kirjeldatud näites "Heating circle"(küttering).

# SAMAD LÜLITUSAJAD NÄDALA KÕIKIDEL PÄEVADEL

Saate määrata kuni 3 ajaperioodi 24 h sees, mil kütmist intensiivsemaks muudetakse. Määratud ajaperioodid kehtivad kõikidel nädalapäevadel.

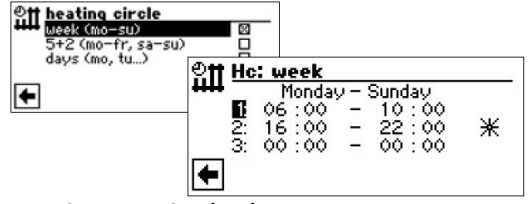

# Monday – Sunday (E-P)

Näidatud ajaprogrammid kehtivad igal nädalapäeval. Näidatud ajaperioodil köetakse intensiivsemalt (=päevane kütterežiim). Ülejäänud ajaperioodil toimub vähendatud kütmine (=öine kütterežiim) 1:

Lülituskanal 1 tüüpilise ajaperioodiga Näidatud näites muudetakse kütmist intensiivsemaks iga päev kell 06:00-10:00.

2:

Lülituskanal 2 tüüpilise ajaperioodiga Näidatud näites muudetakse kütmist intensiivsemaks iga päev kell 16:00-22:00.

# 3:

Lülituskanal 3 tüüpilise ajaperioodiga

Näidatud näites pole intensiivsemat kütmist määratud.

"Päevase režiimi" sümbol Näitab, et kütmine toimub päevases režiimis määratud ajaperioodidel, st kütmist on intensiivsemaks muudetud.

# $\mathbb{\hat{I}}$  Märkus

Ajaperioodi 00:00 – 00:00 korral vähendatakse kütmist üldiselt. See töötab ainult öises režiimis.

Kerige menüü täiesti alla. Tehtud seadistuste salvestamiseks aktiveerige ja valige  $\blacksquare$  või

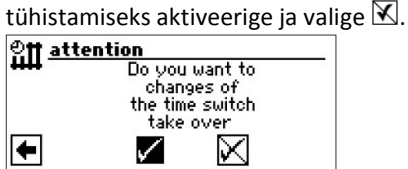

# $\mathring{\mathbb{1}}$  märkus

Seadistuste salvestamisel kirjutatakse ajasätetega "Hc: Week" (küttering: nädal) üle olemasolevad ajaseadistused "Hc: 5+2" (küttering: 5+2) ja "Hc: Days" (küttering: päevad). Samal ajal lülitub sisse ajakontroll "Week (Mo - Su)" (nädal (E-P)) ning märgistatakse automaatselt tähisega ajaprogrammide alammenüüs "Heating circle" (küttering).

# ERINEVAD LÜLITUSAJAD NÄDALA SEES JA NÄDALALÕPPUDEL

Saate määrata mõlema päevade grupi jaoks kuni kolm ajaperioodi, mil kütmist muudetakse intensiivsemaks: E-R ja L-P (=nädalalõpp).

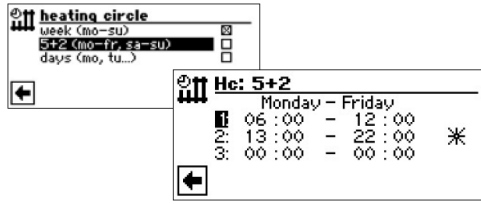

# Monday – Friday (E-R)

Näidatud ajaprogrammid kehtivad esmaspäevast reedeni. Näidatud ajaperioodil köetakse intensiivsemalt (=päevane kütterežiim). Ülejäänud ajaperioodil toimub vähendatud kütmine (=öine kütterežiim)

1:

Lülituskanal 1 tüüpilise ajaperioodiga

Näidatud näites muudetakse kütmist intensiivsemaks esmaspäevast reedeni kell 06:00-12:00.

# 2:

Lülituskanal 2 tüüpilise ajaperioodiga

Näidatud näites muudetakse kütmist intensiivsemaks

esmaspäevast reedeni kell 13:00 -22:00. 3:

Lülituskanal 3 tüüpilise ajaperioodiga Näidatud näites pole intensiivsemat kütmist määratud.

"Päevase režiimi" sümbol

Näitab, et kütmine toimub päevases režiimis määratud ajaperioodidel, st kütmist on intensiivsemaks muudetud.

# $\check{\mathbb{1}}$  MÄRKUS

Ajaperioodi 00:00 – 00:00 korral vähendatakse kütmist üldiselt. See töötab ainult öises režiimis.

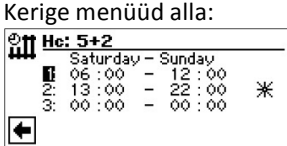

# Saturday-Sunday (L-P)

Näidatud ajaprogrammid kehtivad laupäeval ja pühapäeval. Näidatud ajaperioodil köetakse intensiivsemalt (=päevane kütterežiim). Ülejäänud ajaperioodil toimub vähendatud kütmine (=öine kütterežiim). 1:

Lülituskanal 1 tüüpilise ajaperioodiga Näidatud näites muudetakse kütmist intensiivsemaks laupäeval ja pühapäeval kell 06:00-12:00. 2:

Lülituskanal 2 tüüpilise ajaperioodiga Näidatud näites muudetakse kütmist intensiivsemaks laupäeval ja pühapäeval kell 13:00 -22:00. 3:

Lülituskanal 3 tüüpilise ajaperioodiga Näidatud näites pole intensiivsemat kütmist määratud.

"Päevase režiimi" sümbol

Näitab, et kütmine toimub päevases režiimis määratud ajaperioodidel, st kütmist on intensiivsemaks muudetud.

# $1$ <sup>1</sup> Märkus

Ajaperioodi 00:00 – 00:00 korral vähendatakse kütmist üldiselt. See töötab ainult öises režiimis.

Kerige menüü täiesti alla. Tehtud seadistuste salvestamiseks aktiveerige ja valige  $\blacksquare$  või

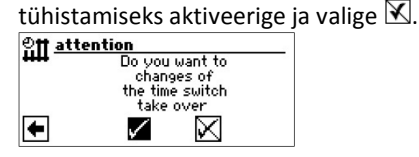

# ERINEVAD LÜLITUSAJAD IGA PÄEV

# $\mathring{\mathbb{1}}$  MÄRKUS

Kui ajaprogrammid on programmeeritud "Week (Mo – Su)" (nädal (E-P)) või "5 + 2 (Mo – Fr, Sa – Su)" (5+2 (E-R, L-P)) jaoks ning te soovite sellest teatud päeval (päevadel) kõrvale kalduda, siis saab programmeerida siin vastavalt programmiajad selle

(nende) päeva(de) jaoks.

Saate määrata iga päeva jaoks kuni 2 ajaperioodi, mil kütmist muudetakse intensiivsemaks.

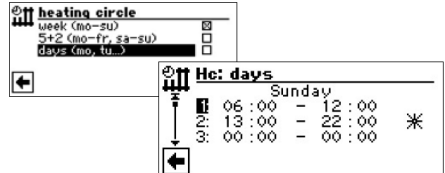

# Sunday

Näidatud ajaprogrammid kehtivad pühapäeva kohta. Näidatud ajaperioodil köetakse intensiivsemalt (=päevane kütterežiim). Ülejäänud ajaperioodil toimub vähendatud kütmine (=öine kütterežiim) 1:

Lülituskanal 1 tüüpilise ajaperioodiga Näidatud näites muudetakse kütmist intensiivsemaks pühapäeval kell 06:00-12:00.

2:

Lülituskanal 2 tüüpilise ajaperioodiga

Näidatud näites muudetakse kütmist intensiivsemaks pühapäeval kell 13:00 -22:00.

3:

Lülituskanal 3 tüüpilise ajaperioodiga Näidatud näites pole intensiivsemat kütmist määratud.

"Päevase režiimi" sümbol

Näitab, et kütmine toimub päevases režiimis määratud ajaperioodidel, st kütmist on intensiivsemaks muudetud.

# $\check{\mathbb{1}}$  MÄRKUS

Ajaperioodi 00:00 – 00:00 korral vähendatakse kütmist üldiselt. See töötab ainult öises režiimis.

Teiste päevade "Monday" ("Tuesday"...) leidmiseks kerige menüüd allapoole ja seadistage ajad vastavalt soovile.

Lõpetuseks kerige menüü täiesti alla. Tehtud seadistuste salvestamiseks aktiveerige ja valige  $\sqrt{\phantom{a}}$ või tühistamiseks aktiveerige ja valige  $\mathbb{Z}$ .

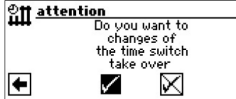

# MENÜÜ "INFO JA SOOJA TARBEVEE SEADISTAMINE"

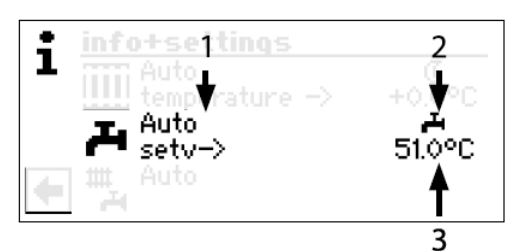

1 Menüüväli "Aktiivne talitlusrežiim" Võimalikud kuvad:

> Auto (automaatne) Party (=pidu ehk pidev talitlus päeval) Holidays (puhkus) 2 hg (=teine soojusgeneraator) Off (väljas)

2 Menüüväli "Väljalülitatud oleku ajad" Näitab tarbevee soojendamise olekut: Tarbevee soojendamine deblokeeritud Tarbevee sooiendamine seisatud 3 Menüüväli "Sooja tarbevee temperatuur" Näitab soovitud sooja tarbevee temperatuuri (=sättepunkti väärtus).

# $\mathbb{\tilde{I}}$  Märkus

Kas menüüväli "Soe tarbevesi" ja menüürea pealkiri "Sättepunkti väärtus sooja tarbevee temperatuuri jaoks" ilmuvad või mitte, see sõltub süsteemi seadistusest.

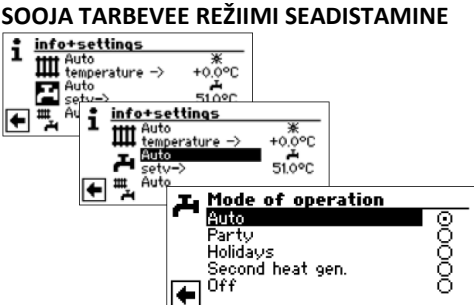

Aktiivne töörežiim on märgitud  $\bigcirc$ :

# Auto (automaatne)

Tarbevee soojendamine seisatakse pärast programmeeritud programmiaegu. Party (pidu)

Tarbevee soojendamine toimub püsivalt kuni 24 h alates selle režiimi valimisest kuni või kuni muu talitlusrežiimi valimiseni.

# Holidays (puhkus)

Tarbevee soojendamine seiskub kohe ning vett ei soojendata kuni seadistatud kuupäevani või muu talitlusrežiimi valimiseni.

Talitlusrežiimi "Holidays" (puhkus) valimisel ilmub näidikule menüü "Puhkuse soe tarbevesi":<br> $\begin{array}{|l|}\n\hline\n\text{H}_\text{bildays}\n\hline\n\text{H}_\text{bildays}\n\hline\n\text{H}_\text{bildays}\n\hline\n\text{H}_\text{bildays}\n\hline\n\text{H}_\text{bildays}\n\hline\n\text{H}_\text{bildays}\n\hline\n\text{H}_\text{bildays}\n\hline\n\text{H}_\text{bildays}\n\hline\n\text{H}_\text{bildays}\n\hline\n\text{H}_\$ 

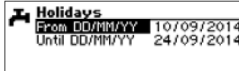

 $\overline{\blacksquare}$  $\blacktriangledown$  $\boxtimes$ Valige menüüväli "Puhkuse algus": Seadistage kuupäev/kuu/aasta Valige menüüväli "Puhkuse lõpp": Seadistage kuupäev/kuu/aasta

# 2nd heat gen. teine soojusallikas

Tarbevee soojendamist kontrollitakse programmeeritud programmiaegadega ilma soojuspumpa valimata.

# Off (väljas)

Tarbevee soojendamine on väljalülitatud.

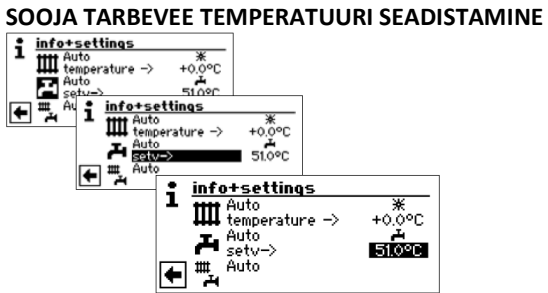

Seadistage soovitud sooja tarbevee temperatuur (=sättepunkti väärtus). Minimaalne väärtus: 30°C. Sisestamise lõpetamiseks vajutage "keeratavat surunuppu". Sellega salvestate soovitud temperatuuri.

# $\hat{1}$  MÄRKUS

Koos tootja soovitatud sooja tarbevee paakidega suudab soojuspump soojendada tarbevee temperatuurini, mis on umbes 7 K madalam soojuspumba maksimaalsest pealevoolutemperatuurist.

# $\hat{\mathbb{1}}$  MÄRKUS

Kui sisestatakse tarbevee temperatuur, mida ei saavutata, lülitub soojuspump kõigepealt "ülerõhurikkele". Sellele järgneb iseseisev käivitus (see protsess ei mõjuta kütterežiimi). Pärast 2 tundi käivitub sooja tarbevee valmistamine uuesti. Seejuures alandab kütte- ja soojuspumba juhtseadme programm aga automaatselt sättepunkti väärtust esialgu 1°C võrra. Kui ka seda etteantud temperatuuri ei ole võimalik saavutada, kordub kogu protsess uuesti niikaua, kuni temperatuur on saavutatud.

Sisestatud soovitud temperatuuri väärtus jääb puutumata ja kuvatakse muutmata kujul.

# TARBEVEE SOOJENDAMISE VÄLJALÜLITATUD OLEKU AEGADE SEADISTAMINE

"Väljalülitatud oleku aegu" – $\blacktriangleright$ või  $\blacktriangleright$  – saab valida ja aktiveerida ainult juhul, kui valitud on talitlusrežiim

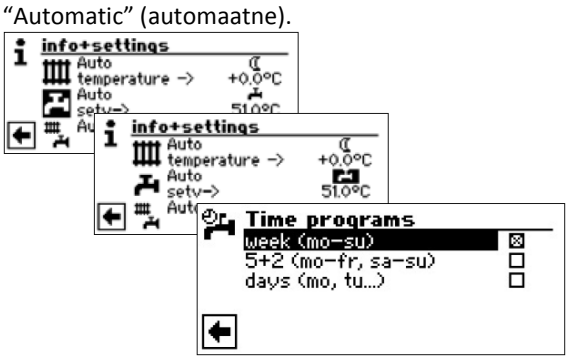

**Sooja tarbevee ajaprogrammid** programmeeritakse samamoodi, nagu kirjeldatud peatükis "Kütteringi ajaprogrammide seadistamine" (lk 14).

# $\mathring{\mathbb{1}}$  MÄRKUS

Programmeerides hoolitsege, et alas "Tarbevee soojendamise ajaprogrammid" määratud ajaperioodid on väljalülitatud oleku ajad. Tarbevee soojendamine lülitub välja sisestatud ajaperioodideks.

Kui vajate sooja vett väljalülitatud oleku ajal, võite tarbevee soojendamise aktiveerida ja uuesti lõpetada "kiirsoojenduse" funktsiooniga, minnes mööda programmeeritud väljalülitatud oleku aegadest.

Lehekülg 27, "Kiirsoojendus"

# HOOLDUSPROGRAMMID

 $\mathbb{R}$  Lehekülg 27, " bakteriaalkaitse" ja "Ringlus"

# MENÜÜ "INFO + KOGU SÜSTEEMI SEADISTAMINE"

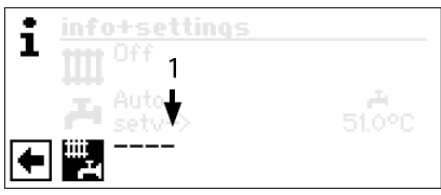

 1 Menüüväli "Aktiivne talitlusrežiim" Võimalikud kuvad:

Auto (automaatne) Party (=pidu ehk pidev talitlus päeval) Holidays (puhkus) Off (väljas)

----------- Punktiirjoon tähendab, et süsteemi erinevad osad töötavad erinevates talitlusrežiimides.

Tehke nii, kui soovite määrata süsteemi erinevatele osadele ühise talitlusrežiimi:

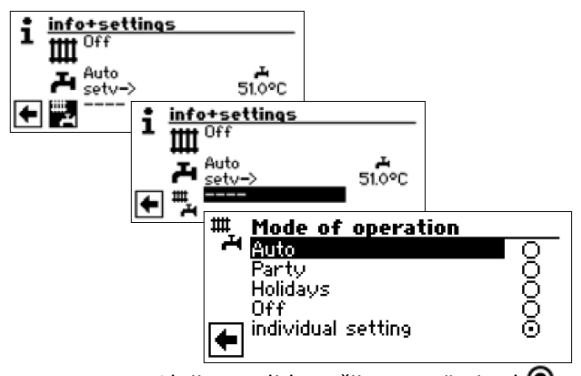

Aktiivne talitlusrežiim on märgitud  $\bigcirc$ :

Te võite nüüd valida ühtse režiimi kogu süsteemi kõigile osadele. Talitlusrežiim "Puhkus" nõuab seejuures puhkuse lõpu kuupäeva sisestamist.

Lehekülg 13, "Kütterežiimi seadistamine", talitlusrežiim "Puhkus"

Menüüs "Kogu süsteem" valitud talitlusrežiim määratakse automaatselt süsteemi kõikidele osadele.

#### Näide:

Soovite seadistada kütte ja tarbevee soojendamise lühiajaliselt kodus peetava peo ajaks pidevale päevasele režiimile. Pärast pidu peaks süsteemi kõik osad töötama automaatrežiimis.

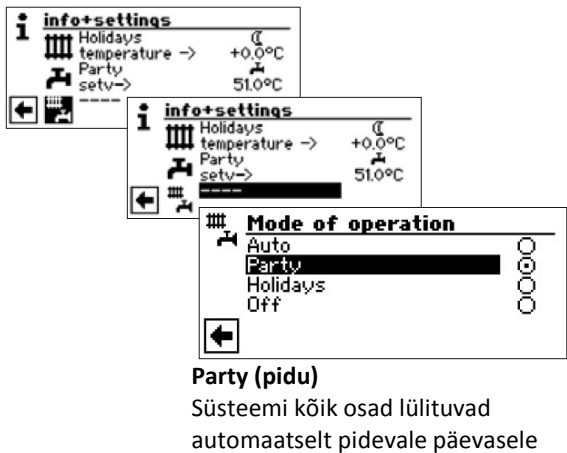

režiimile.

Pärast peo lõppu valige ja aktiveerige menüü "Kogu süsteem", ning siis valige ja aktiveerige menüüväli "Auto" (automaatne) menüüs "Mode of operation" (talitusrežiim):

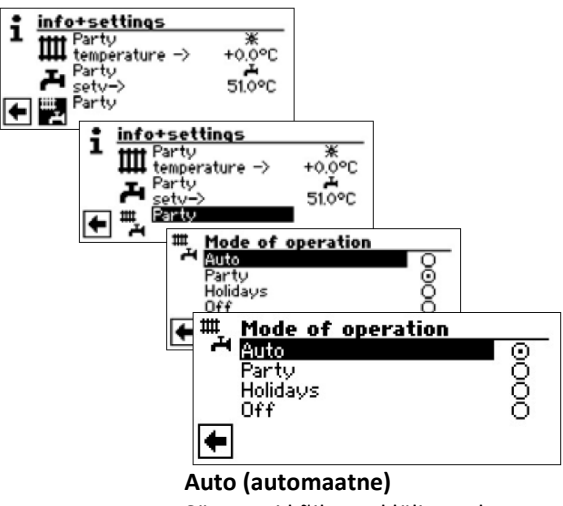

Süsteemi kõik osad lülituvad automaatsele talitlusrežiimile ja töötavad seadistatud aegadega määratud viisil.

# $\hat{\mathbb{1}}$  MÄRKUS

Kui soovite, et süsteemi erinevad osad töötaks erinevates talitlusrežiimides (näiteks küte režiimis "Off " (väljas), tarbevee soojendamine režiimis "Auto" (automaatne)), siis peate valima soovitud talitlusrežiimi oma süsteemi vastava programmiala (küte, soe tarbevesi …) menüüst.

Lehekülg 13, "Kütterežiimi seadistamine" ja lehekülg 16, "Sooja tarbevee seadistamine"

# $\mathbf{I}$ Programmiala "Küte"

# PROGRAMMIALA VALIMINE

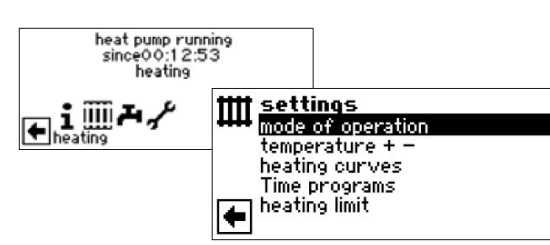

# Menüüväli "Talitusrežiim"

suunab menüüsse "Kütterežiim" Menüüväli "Temperatuur + - " suunab menüüsse "Küttetemperatuuri seadistused" Menüüväli "Küttekõverad" suunab menüüsse "Kütteringi küttekõverad" Menüüväli "Ajaprogrammid" suunab menüüsse "Kütte ajaprogrammid" Menüüväli "Küttepiir" suunab menüüsse "Küttepiir"

# KÜTTEREŽIIMI SEADISTAMINE

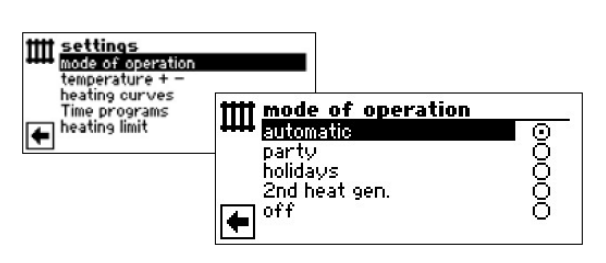

Aktiivne talitlusrežiim on märgitud  $\bigcirc$ :

Lehekülg 13, "Kütterežiimi seadistamine"

#### TEMPERATUURI SEADISTAMINE

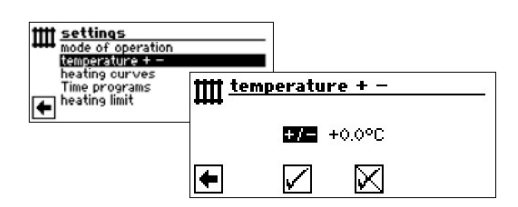

Menüüvali "Temperatuuri kõrvalekalle" Sisestusi näidatakse 0,5°C sammudena. Võrdlusparameeter: Sisestatud küttekõver

# $\mathring{\mathbb{1}}$  Märkus

Selles menüüosas saate seadistada küttekõvera. Salvestades temperatuurimuutused, võetakse need autoadaptiivselt küttekõveratesse üle. See tähendab:

Vastavalt menüüvälja "+/ - " muudatustele arvestab kütte- ja soojuspumba juhtseadme programm küttekõverate alg- või lõpp-punkti vastavalt välistemperatuurile uuesti ja nihutab seda.

# TEMPERATUURI MUUTMINE

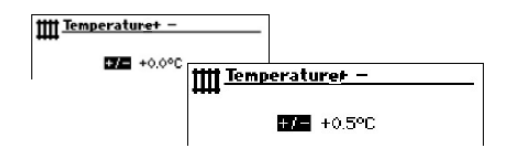

Sisestusi näidatakse 0,5°C sammudena. Võrdlusparameeter: Sisestatud küttekõver Temperatuuri tõstmine:

Valige ja aktiveerige menüüväli "+/ - ". Keerates "keeratavat surunuppu" paremale tõstetakse iga keeramisega küttevee tagasivoolutemperatuuri 0,5°C võrra.

Temperatuuri alandamine:

Valige ja aktiveerige menüüväli "+/ - ". Keerates "keeratavat surunuppu" vasakule alandatakse iga keeramisega küttevee tagasivoolutemperatuuri 0,5°C võrra.

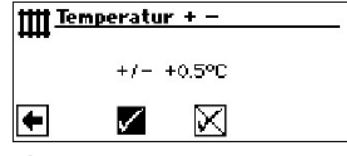

# $\mathring{\mathbb{1}}$  Märkus

Esialgu muutke temperatuuri vaid 0,5°C võrra. Enne uue muudatuse tegemist, oodake 2 kuni 3 päeva ja jälgige kuidas ruumitemperatuur muutub.

# $\mathring{\mathbb{1}}$  Märkus

Seadistatud temperatuuriväärtuste salvestamisega muudetakse nende võrra automaatselt küttekõveraid. Menüüväljadel "Temperatuuri skaala" ja "Temperatuuri kõrvalekalle" toodud väärtused muudetakse peale menüüs "Kütte temperatuur +/-" salvestuste tegemist nulliks.

Kui olete oma seadistused salvestanud, annab sellest programm märku vastava märkusega ekraanil.

# KÜTTEKÕVERATE SEADISTAMINE

Arvestatud küttevee temperatuuri sõltumist välistemperatuurist nimetatakse küttekõveraks. Kindlaksmääratud piirväärtuste piires küttevee temperatuur tõuseb (langeb), kui välistemperatuur langeb (tõuseb).

# $\mathring{\mathbb{1}}$  Märkus

Kütteringi seadistused reguleerivad temperatuurist sõltuvat soojuspumba sisse- ja väljalülitamist.

# KÜTTERINGI KÜTTEKÕVERATE SEADISTAMINE

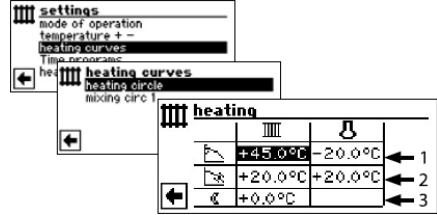

# $\mathring{\mathbb{1}}$  Märkus

Menüü "Kütte küttekõverad" ilmumisel valige menüüväli "Küttering". Kütteringi küttekõveraid saab programmeerida, kuni pole seadistatud kindlat temperatuuri.

Lehekülg 23, "Kindla temperatuuri seadistamine"

# **TIII** Kütteringi tagasivoolu temperatuur

- Välistemperatuuri võrdlusparameeter
- 1 Tabelirida "Küttekõvera lõpp-punkt"
	- ŕ٦. "Küttekõvera lõpp-punkti" sümbol
	- 45 °C Tabeliväli Küttekõvera lõpp-punkt" Näidisväärtus siin: 45°C
	- -20°C Tabeliväli "Välistemperatuuri võrdlusparameeter" (= muudetamatu programmiseadistus) Toodud näitest nähtub, et välistemperatuuri puhul -20°C peab küttevee tagasivoolu temperatuur olema 45°C.

# 2 Tabelirida "Paralleelnihe"

- $\sum_{n=1}^{\infty}$  Paralleelnihke" sümbol
- 20°C Tabeliväli "Paralleelnihe" Näidisväärtus siin: 20°C (neutraalne)
- 20°C Tabeliväli "Välistemperatuuri lähteväärtus" Toodud näitest nähtub, et välistemperatuuri puhul 20°C peab küttekõvera algpunkt olema 20°C.

Temperatuuriväärtuse tõstmisel tabeliväljal "Paralleelnihe" näiteks 22°Cni, toimub küttekõvera paralleelnihe 2°C võrra üles. Alandamisel näiteks 18°Cni, liigub küttekõvera paralleelnihe 2°C võrra alla.

# 3 Tabelirida "Öise küttetemperatuuri alandamine"

- で Öise töörežiimi sümbol: küttetemperatuur on alandatud
- -5°C Tabeliväli "Temperatuuride vahe" Toodud näitest nähtub, et öist temperatuuri alandatakse võrreldes päevase temperatuuriga 5°C võrra.

# KÜTTEKÕVERATE LÕPP-PUNKTI MÄÄRAMINE

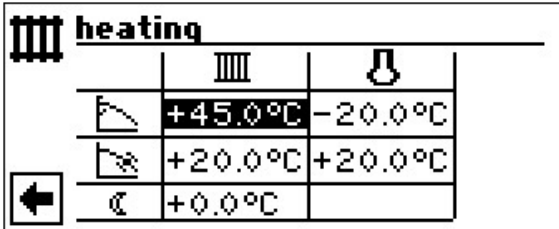

Sisestage tabeliväljale "Küttekõvera lõpp-punkt" tagasivoolu temperatuur.

# $\mathring{\mathbb{1}}$  MÄRKUS

Küttekõvera lõpp-punkt on seadistatud välistemperatuuri -20°C juures. Kui soojuspump paigaldatakse kliimasse, milles ei esine -20°C välistemperatuuri, tuleb küttekõvera lõpp-punkt sobitada vastavalt tavalisele kohalikule välistemperatuurile.

Lehekülg 22, "Küttekõvera lõpp-punkti ühtlustamine kohaliku välistemperatuuriga"

# $\mathring{\mathbb{1}}$  MÄRKUS

Temperatuuriväärtuste puhul on tegemist tagasivoolu temperatuuriga. Pealevoolu temperatuuride puhul tuleb vahe maha arvata.

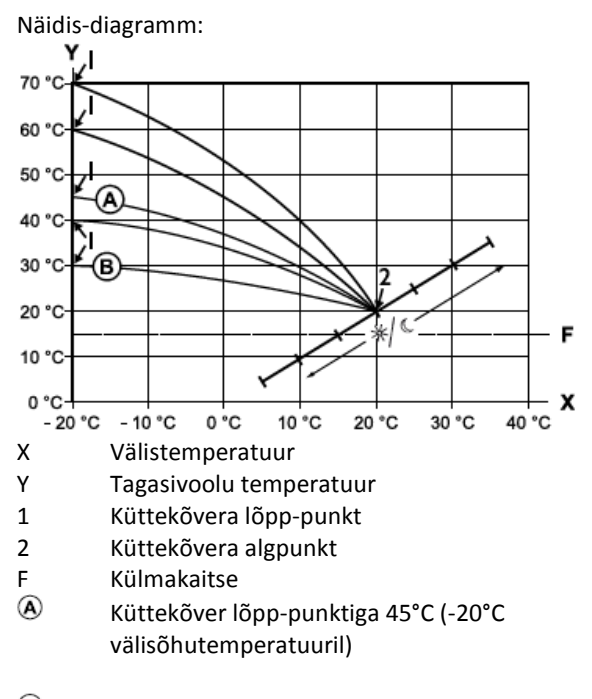

 Küttekõver lõpp-punktiga 30°C (-20°C välisõhutemperatuuri juures) ning alguspunktiga 20°C (+20°C välisõhutemperatuuri juures).

Seadistage teised parameetrid ("Paralleelnihe", "Temperatuuride vahe") või kerige kuva päris alla ning jätkake leheküljelt 22 "Küttekõvera lõpp-punkti ühtlustamine kohaliku välistemperatuuriga".

# PARALLEELNIHKE MÄÄRAMINE

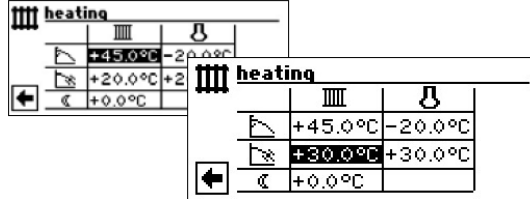

Seadistage tagasivoolu temperatuuriväärtus. Keerates nuppu korra paremale toimub küttekõvera paralleelnihe 0,5°C võrra üles.

Keerates nuppu korra vasakule toimub küttekõvera paralleelnihe 0,5°C võrra allapoole.

# $\mathring{\mathbb{1}}$  Märkus

Paralleelnihe mõjub nii päevasele kui ka öisele töörežiimile.

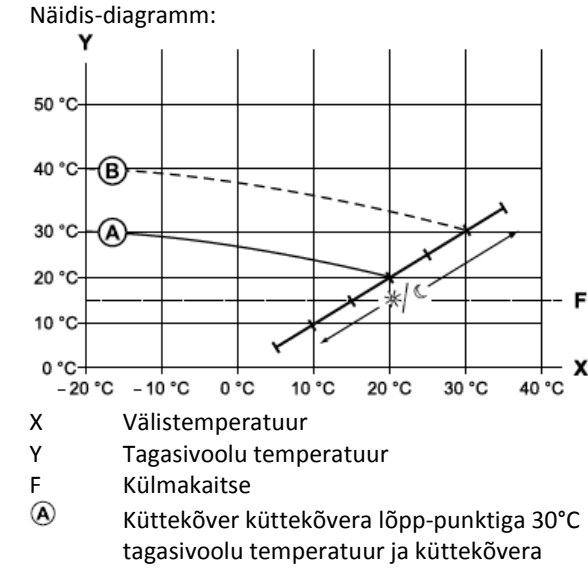

algpunktiga 20°C tagasivoolu temperatuur

 Küttekõver pärast paralleelnihet 10°C võrra üles.

 $\circled{3}$  Lõpetage tabelivälja "Paralleelnihe" sisestus. Seadistage teised parameetrid ("Temperatuuride vahe") või kerige kuva päris alla ning jätkake leheküljelt 22 "Küttekõvera lõpp-punkti ühtlustamine kohaliku välistemperatuuriga".

#### TEMPERATUURIDE VAHE MÄÄRAMINE (ÖISE KÜTTETEMPERATUURI ALANDAMINE)

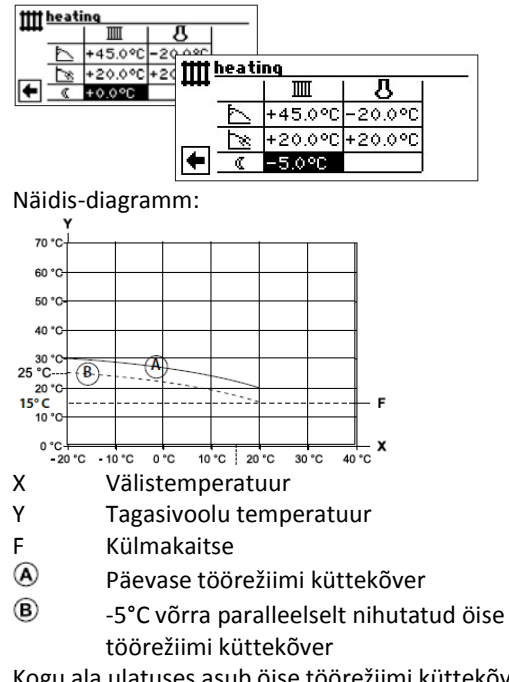

Kogu ala ulatuses asub öise töörežiimi küttekõver 5 °C allpool päevast töörežiimi.

# $\mathring{\mathbb{1}}$  Märkus

Kui Te seade töötab "Auto(matic) (automaatsel)" töörežiimil, lülitab see end automaatselt päevasele- (kõrgendatud) ja öisele (alandatud) töörežiimile ümber.

# KÜTTEKÕVERA LÕPP-PUNKTI ÜHTLUSTAMINE KOHALIKU VÄLISTEMPERATUURIGA

# $\mathring{\mathbb{1}}$  MÄRKUS

Vajalik vaid juhul, kui küttekõverat on vaja kohaliku

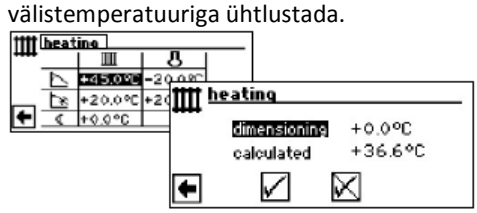

# Menüürida "Dimensioneeritud" Kohalik standardne välistemperatuur

# Menüürida "Kalkuleeritud"

Kalkuleeritud küttekõvera lõpp-punkti tagasivoolu temperatuur kohaliku standardse temperatuuri

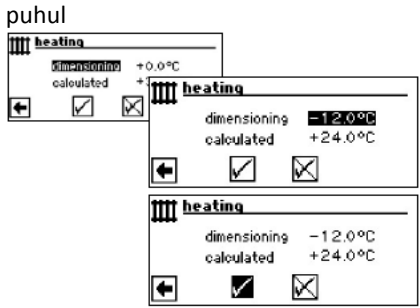

Kütte- ja soojuspumba juhtseadme programm arvestab nüüd -12°C juures tegeliku tagasivoolu temperatuuri küttekõvera lõpp-punktiks ja kuvab seda menüüväljal "kalkuleeritud".

Näites +24,0°C:

Kui kalkuleeritud tagasivoolu temperatuur vastab Teie soovitud tagasivoolu temperatuurile, siis võite menüüst lahkuda.

Kui seade peaks töötama siiski mõnel muul tagasivoolu temperatuuril, liikuge tabelireal "Küttekõvera lõpp-punkt" tabeliväljale "Küttekõvera lõpp-punkt", aktiveerige ning muutke tagasivoolu temperatuuriväärtust üles- või allapoole (vastavalt sellele, kas soovitakse kõrgemat või madalamat väärtust).

Seejärel kontrollige menüüvälja "Kalkuleeritud" taga kuvatavat temperatuuriväärtust.

Seda käitumisviisi korrata seni, kuni kalkuleeritud väärtus vastab teiepoolt soovitud tagasivoolu temperatuurile.

Lõpetuseks salvestage seadistused ning lahkuge menüüst.

# $\hat{\mathbb{1}}$  MÄRKUS

Kalkuleeritud ning soovitud tagasivoolu temperatuuride täpne kattuvus on peaaegu võimatu, kuna menüüväljale "Küttekõvera lõpp-punkt" on võimalik tagasivoolu temperatuuriväärtusi sisestada vaid 0,5°C sammudena. Aktsepteerige tagasivoolu temperatuur, mis on teie soovitule kõige lähemal.

# $\mathring{\mathbb{1}}$  MÄRKUS

Mõistliku küttekõvera seadistamine on soojuspumba energiasäästliku töörežiimi saavutamiseks möödapääsmatu. Liiga kõrgele seadistatud küttekõver tõstab seadme kogu energiakulu!

# $\hat{1}$  MÄRKUS

Kütteringi seadistused reguleerivad temperatuurist sõltuvat soojuspumba sisse- ja väljalülitamist.

# SEGAMISRINGI 1 KÜTTEKÕVERATE SEADISTAMINE

# MÄRKUS

Menüüligipääs segamisringi 1 küttekõveratele on võimalik vaid juhul, kui süsteemis on installeeritud segisti ning segamisring 1 on süsteemiseadistustes defineeritud kui "Tühjendus"-segamisring.

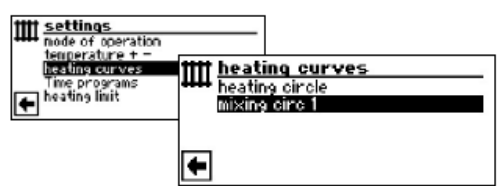

Kuva vahetub menüüle "Heating Curves mixing circ 1" (küttekõverad, segamisring 1). Küttekõveraid saab programmeerida, kuni pole seadistatud kindlat temperatuuri.

**LET** Lehekülg 23, "Kindla temperatuuri seadistamine"

Järgige juhiseid leheküljel 20, "Kütteringi küttekõverate seadistamine"

# $\mathring{\mathbb{1}}$  märkus

Jälgige, et segamisringi 1 küttekõverate seadistamisel defineeriksite ka pealevoolu temperatuurid.

#### KINDLA TEMPERATUURI SEADISTAMINE

# $\hat{\mathbb{1}}$  MÄRKUS

Te saate kindlat temperatuuri seadistada ainult siis, kui see valik on tehtud läbi süsteemiseadistuste.

 Kütte- ja soojuspumba juhtseadme kasutusjuhendi 2. osa, programmiala" Hooldus", peatükk "Süsteemiseadistuste määramine", "Kütteringi reguleerimine" ja "Segamisringi 1 reguleerimine".

# $\mathring{\mathbb{1}}$  MÄRKUS

Kindel temperatuur töötab välistemperatuurist sõltumata.

# $1$ <sup>1</sup> Märkus

Kui "kindla temperatuuri"-töörežiimis soovitakse öist temperatuuri alandamist, tuleb enne "kindla temperatuuri" valimist seadistada "kütteringi" või siis "Segamisringi 1" küttekõverate temperatuuride vahe.

Kui öist temperatuuri alandamist ei soovita, tuleb "kütteringi" või siis "Segamisringi 1" küttekõverate temperatuuride vahe seadistada 0°C (=tehase seadistus).

# KÜTTERINGI KINDEL TEMPERATUUR

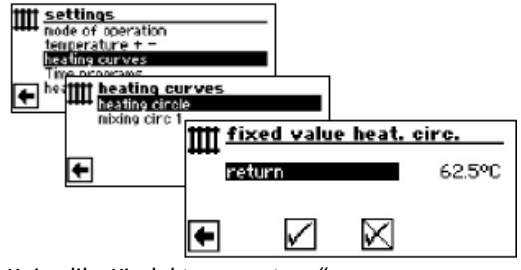

Kui valik "Kindel temperatuur" on süsteemiseadistuste kaudu sisse lülitatud, vahetub kuva menüüsse "Küttekõverad" (millest väljudes satute menüüsse "fixed value heat.circ."(Kütteringi kindel väärtus)) või otse menüüsse "Kütteringi kindel väärtus".

Aktiveerige menüüväli "Return(Tagasivool)", sisestage soovitud kindel temperatuur ja salvestage.

# $\hat{\mathbb{1}}$  MÄRKUS

Kui "kindel väärtus" on sisestatud ning süsteemiseadistustes on "Küttepiiri" kohal JAH, lülitab soojuspump end ülevalpool küttepiiri välja ja kütte ringluspump deaktiveeritakse.

#### SEGAMISRINGI 1 KINDEL TEMPERATUUR

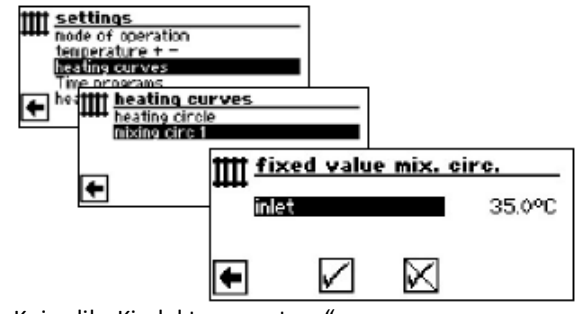

Kui valik "Kindel temperatuur" on süsteemiseadistuste kaudu sisse lülitatud, vahetub kuva menüüsse "Küttekõverad" (millest väljudes satute menüüsse "fixed value mix. circ." (segamisringi 1 kindel väärtus))

Aktiveerige menüüväli "Inlet"(Pealevool), sisestage soovitud kindel temperatuur ja salvestage.

# MÄRKUS

Kui "kindel väärtus" on sisestatud ning süsteemiseadistustes on "Küttepiiri" kohal JAH. lülitab soojuspump end ülevalpool küttepiiri välja ja ringluspump deaktiveeritakse.

Kui valik "Kindel temperatuur" on

süsteemiseadistuste kaudu valitud, näeb küttekõver välja näiteks selline:

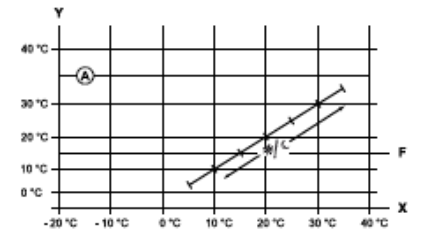

- X Välistemperatuur
- Y Tagasivoolu temperatuur
- F Külmakaitse<br> **A** Kindel tempe
- Kindel temperatuur (siin: +35°C)

#### KÜTTE AJAPROGRAMM

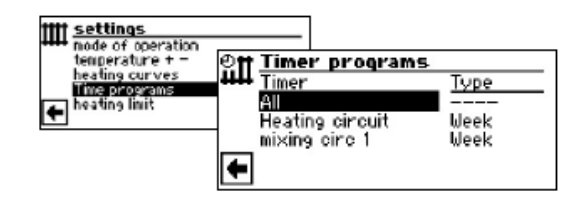

Lehekülg 14, "Kütteringi ajaprogrammide seadistamine"

# KÜTTEPIIR

Vajalik seadistus: Küttepiir seadistatakse süsteemiseadistustes "Jah".

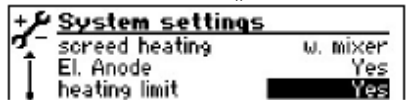

Küttepiir =Jah

Kui viimase 24 tunni päeva keskmine temperatuur on kõrgem, kui teie poolt süsteemiseadistustes "Küttepiiri" sisestatud päeva keskmine temperatuur, lülitub kütterežiim välja.

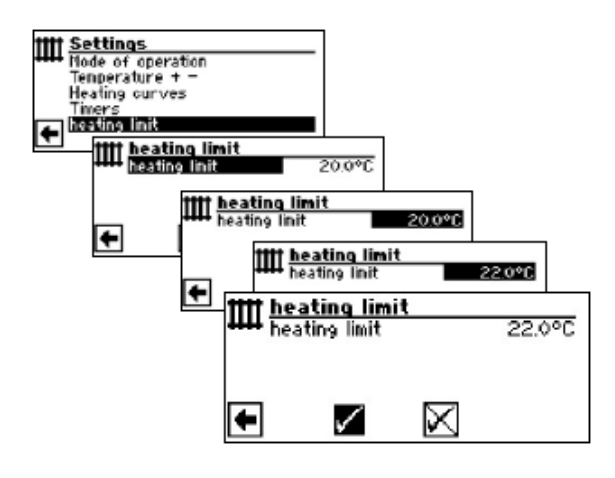

 Küttepiiri seadistamiseks: Kütte- ja soojuspumba juhtseadme kasutusjuhendi 2. osa, programmiala "Hooldus", peatükk "Süsteemiseadistuste määramine"

# **Programmiala** "Soe tarbevesi"

#### PROGRAMMIALA VALIMINE

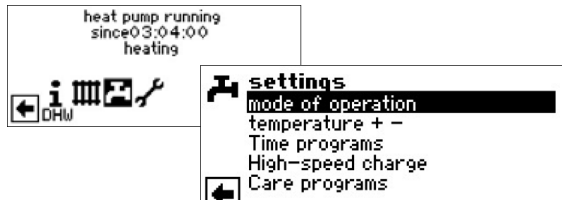

Menüüväli "Talitusrežiim" suunab menüüsse "Tarbevee soojendamine" Menüüväli "Temperatuur + - " suunab menüüsse "Sooja tarbevee soovitud temperatuur/ sihttemperatuur" Menüüväli "Ajaprogrammid" suunab menüüsse "Sooja tarbevee ajaprogrammid" Menüüväli "Kiirsoojendus" Suunab menüüsse "Tarbevee kiirsoojendus" Menüüväli "Hooldusprogramm" suunab menüüsse "Sooja tarbevee hooldusprogrammid"

# SOOJA TARBEVEE REŽIIMI SEADISTAMINE

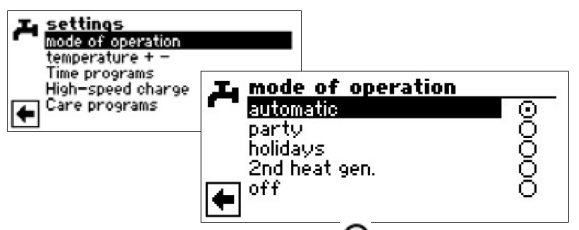

Aktiivne töörežiim on märgitud  $\bigcirc$ :

 $\mathbb{C}$  Lehekülg 16, "Sooja tarbevee režiimi seadistamine"

# $\mathring{\mathbb{1}}$  Märkus

Kui tarbevee soojendamist juhitakse termostaadiga, pole temperatuuriseadistust võimalik teha. Menüüväli "Temperatuur + - " ei ilmu siis kuvale.

# $\hat{\mathbb{1}}$  MÄRKUS

Kui sisestatakse tarbevee temperatuur, mida ei saavutata, lülitub soojuspump kõigepealt "ülerõhurikkele". Sellele järgneb isetaanduv rike (kui soovitakse kütterežiimi, siis see ka käivitub). Pärast 2 tundi käivitub sooja tarbevee valmistamine uuesti. Seejuures alandab kütte- ja soojuspumba

juhtseadme programm aga automaatselt sättepunkti väärtust esialgu 1°C võrra. Kui ka seda etteantud temperatuuri ei ole võimalik saavutada, kordub kogu protsess uuesti niikaua, kuni temperatuur on saavutatud.

Sisestatud soovitud temperatuuri väärtus jääb puutumata ja kuvatakse muutmata kujul.

# SOOJA VEE TEMPERATUUR JÄRELKÜTTETA (TEHASE SEADISTUS)

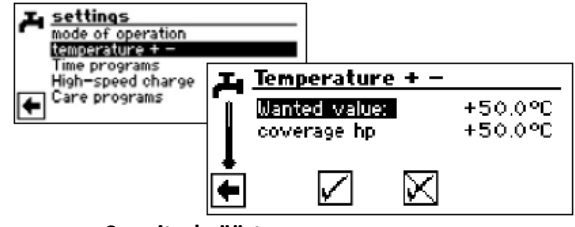

Soovitud väärtus

 Soovitud tarbevee temperatuur sooja vee boileris

 Aktiveerige menüüväli ja sisestage soovitud temperatuur. Salvestage seadistus.

# Kaetud soojuspumbaga (sp)

 Sooja vee temperatuur, mis saavutati viimati soojuspumbaga küttes

# $\mathbb{\tilde{I}}$  MÄRKUS

Sõltuvus soojusallikate temperatuuridest võib viia selleni, et soojuspumba maksimaalseid pealevoolutemperatuure ei saavutata. Olenevalt soovitud temperatuurist võib tulemuseks olla, et ka boileris enam soovitud temperatuuri ei saavutata. Piirväärtuste ületamisel lülitub soojuspump automaatselt välja. Viimati boileris saavutatud temperatuur märgitakse kui "kaetud soojuspumbaga" ning on ühtlasi sooja tarbevee valmistamise alusväärtuseks. Niipea kui alusväärtus "kaetud soojuspumbaga" on madalam, kui sooja tarbevee valmistamise (standard 2K) hüsterees, käivitub tarbevee soojendamine uuesti. Kui seejuures saavutatakse viimane "kaetud soojuspumbaga" väärtus, püüab soojuspump 0,5K sammudega taas läheneda sihttemperatuuri väärtusele. Kui temperatuuri ei saavutata (ka väljapool hüstereesi), redutseeritakse alusväärtust "kaetud soojuspumbaga" 1K võrra.

# 1 MÄRKUS

Kasutades tootja poolt soovitatud tarbeveeboilerit, võib teie soojuspump toota ca 7K võrra madalamat sooja vee temperatuuri kui on teie soojuspumba maksimaalne pealevoolutemperatuur.

# SOOJA VEE TEMPERATUUR JÄRELKÜTTEGA

Kui aktiveeritakse järelküttega sooja vee valmistamine, saavutatakse soovitud sooja vee temperatuur (juhul kui soojuspumbast ei piisa) teise soojusallika abiga.

# $\hat{\mathbb{1}}$  MÄRKUS

Funktsioon "sooja vee temperatuur järelküttega" tuleb kõigepealt menüüalas "süsteemiseadistused" sisse lülitada:

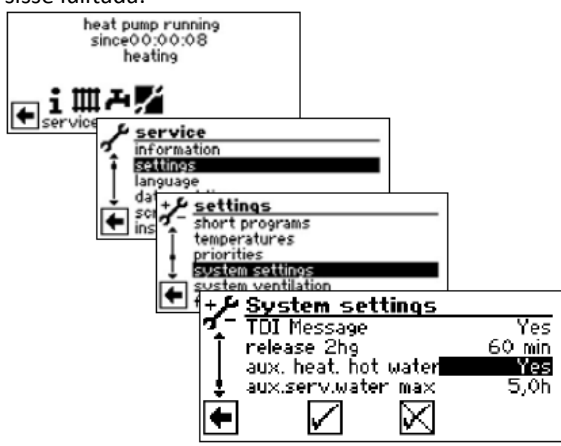

# $\hat{\mathbb{1}}$  MÄRKUS

Funktsiooni "sooja vee valmistamine järelküttega" kasutamisega võivad kaasneda kõrgemad energiakulud.

Seetõttu järgneb selle funktsiooni aktiveerimisele päring kõrgemate energiakulude kohta.

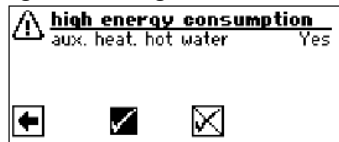

Vastates jaatavalt, jääb funktsioon "sooja vee valmistamine järelküttega" aktiveerituks ning võite jätkata.

Valides ja kinnitades  $\mathbb N$  funktsioon "sooja vee valmistamine järelküttega" deaktiveeritakse.

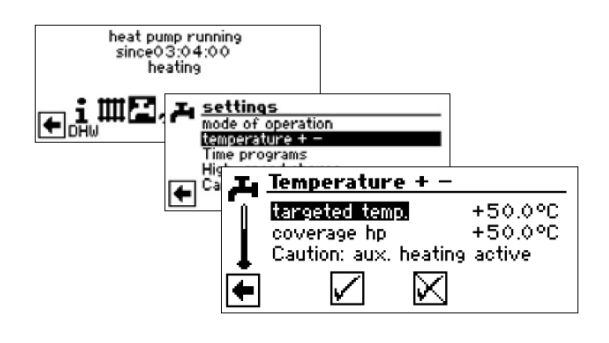

#### Sihttemperatuur

 Sihtväärtus sooja tarbevee temperatuurile boileris

 Aktiveerige menüüväli ja sisestage soovitud temperatuur. Salvestage seadistus.

# Kaetud soojuspumbaga

 Sooja vee temperatuur, mis saavutati viimati soojuspumbaga küttes

# $\check{\mathbb{1}}$  Märkus

Kui soojuspumba tööga sihttemperatuuri ei saavutata, lülitub soojuspump enneaegselt välja. "Kaetud soojuspumbaga" ja "sihttemperatuuri" erinevus boileris kaetakse teise soojusallikaga (nt

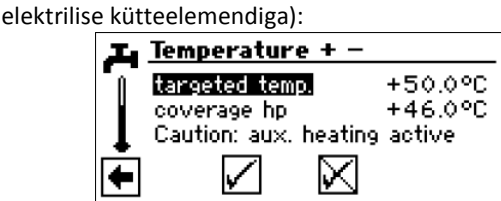

"Kaetud soojuspumbaga" parameeter on sooja vee valmistamise alusväärtuseks, see tähendab, et niipea kui alusväärtus "kaetud soojuspumbaga" on madalam, kui sooja tarbevee valmistamise (standard 2K) hüsterees, käivitub tarbevee soojendamine uuesti. Kui seejuures saavutatakse viimane "kaetud soojuspumbaga" väärtus, püüab soojuspump 0,5K sammudega taas läheneda sihttemperatuuri väärtusele. Kui see pole võimalik, lülitub soojuspump välja ning teine soojusallikas võtab töö üle kuni sihttemperatuuri saavutamiseni.

# $\mathring{\mathbb{1}}$  MÄRKUS

Kasutades tootja poolt soovitatud tarbeveeboilerit, võib teie soojuspump toota ca 7K võrra madalamat sooja vee temperatuuri kui on teie soojuspumba maksimaalne pealevoolutemperatuur.

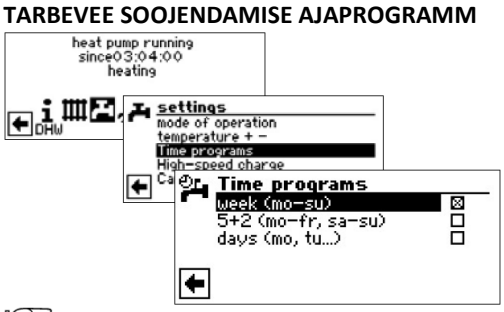

**Tarbevee soojendamise käivitusaegade** programmeerimine toimub vastavalt peatükile "Kütteringi ajaprogrammide seadistamine" (alates lk 14)

# $\hat{\mathbb{1}}$  Märkus

Programmeerides hoolitsege, et alas "Tarbevee soojendamise ajaprogrammid" määratud ajaperioodid on väljalülitatud oleku ajad. Tarbevee soojendamine lülitub välja sisestatud ajaperioodideks.

# KIIRLAADIMINE

Kui vajate sooja tarbevett aktiivse(te)st väljalülitatud oleku ajast (aegadest) hoolimata, siis saab valida tarbevee soojendamise ning selle jälle lõpetada funktsiooni "kiirlaadimine" kasutades ning programmeeritud väljalülitatud oleku aega (aegu)

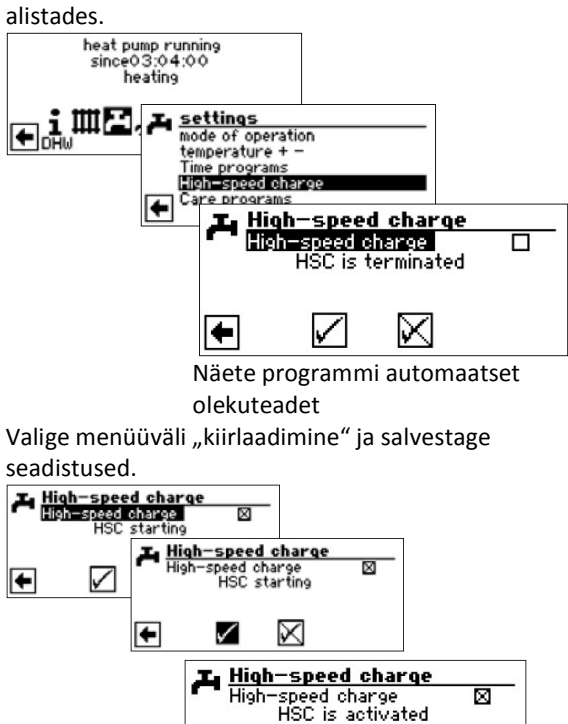

High

G

✓

⊠

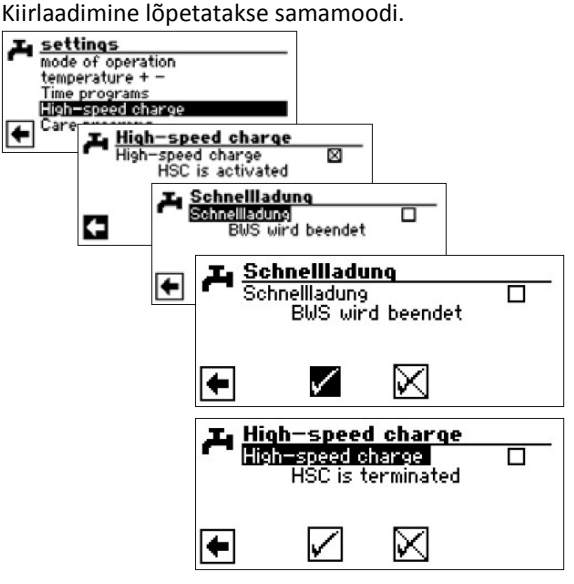

# HOOLDUSPROGRAMMID

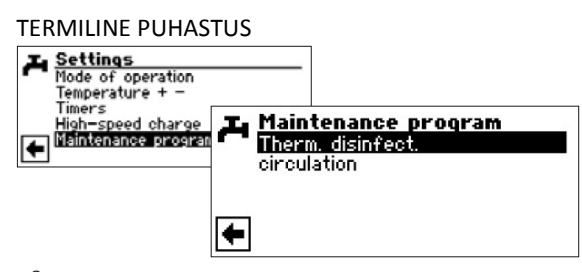

# $\mathring{\mathbb{1}}$  MÄRKUS

Kuva "Therm. Disinfect." (termiline puhastus) ilmub ainult juhul, kui süsteemi seadistustes on deblokeeritud lisa soojusallikas tarbevee soojendamise tarvis.

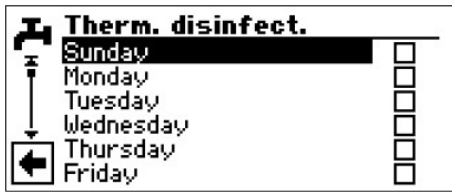

 Valige ja aktiveerige päev(ad, mil peab toimuma termiline puhastus

# $\mathring{\mathbb{1}}$  Märkus

"Continuous op." (pidev talitlus) tähendab, et termiline puhastus toimub iga kord pärast tarbevee soojendamist. Siiski algab tarbevee soojendamine alati sooja tarbevee sättepunkti väärtuse seadistatud hüstereesist.

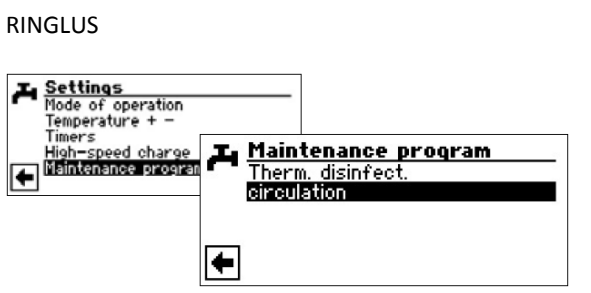

# $\mathring{\mathbb{1}}$  MÄRKUS

Menüüväli ilmub ainult juhul, kui see on vastavalt määratletud programmialas "Hooldus".

vajalik seadistus:

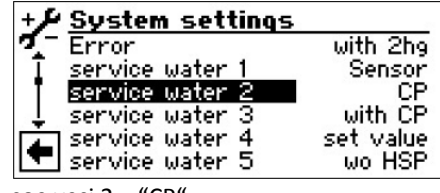

soe vesi 2 = "CP"

 Juhtseadme kasutusjuhendi 2 osa, programmiala "Hooldus", peatükk "Süsteemi seadistamine töölerakendamisel".

Ringluspumpa saab konfigureerida lülitusaegu ja impulsse seadistades.

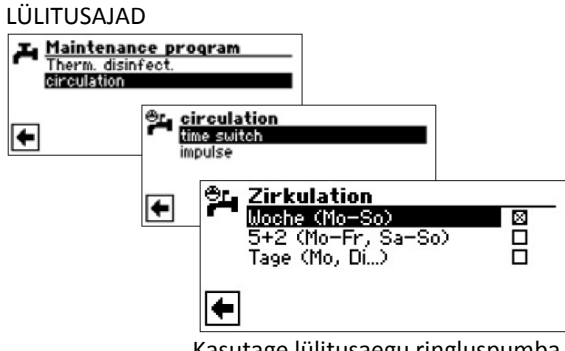

 Kasutage lülitusaegu ringluspumba talitlusaegade määramiseks.

Ringluse lülitusaegade programmeerimine toimub sarnaselt peatükile "Kütteringi ajaprogrammide seadistamine" (alates lk 14).

# IMPULSSAJAD

Impulss-ajaprogrammi sätte all saab otsustada, kui kauaks peab pump sisse ja välja lülituma määratud

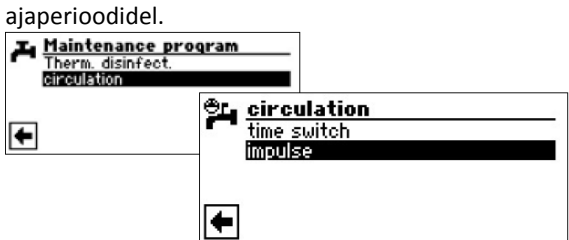

# Näide 1:

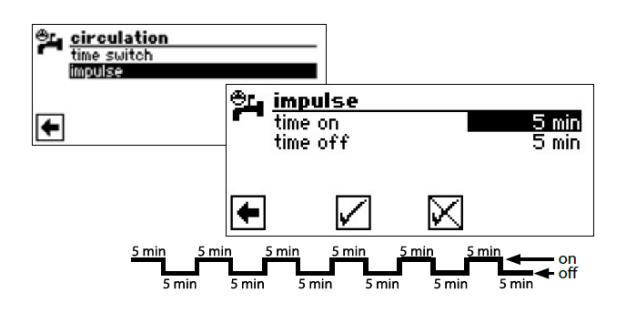

Näide 2:

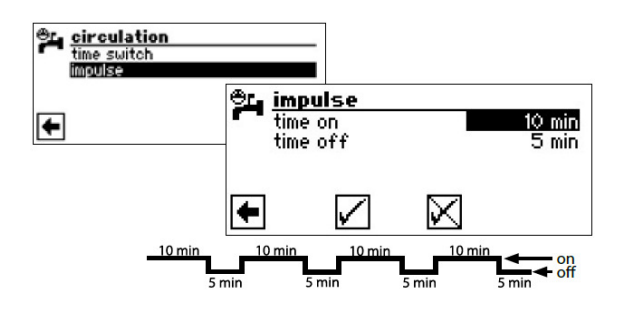

Kui seadistate sätte "Time off" (väljalülitatud) 0 minutile, siis on ringluspump määratud ajaperioodidel püsivalt sisselülitatud.

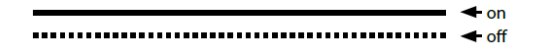

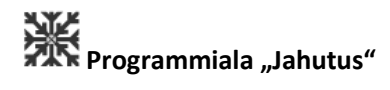

# **ETTEVAATUST**

Valige programmiala "Jahutus" ainult juhul, kui soojuspumbaga on ühendatud jahutusringi segisti.

# **ETTEVAATUST**

Kui jahutusringi segisti on ühendatud, siis tuleb valida programmiala "Jahutus", sest muidu esineb ühendatud segistil talitlushäireid.

Programmiala "Jahutus" peab seadistama volitatud hooldustöötaja töölerakendamise ajal.

Vajalik seadistus maa/vesi soojuspumba puhul:

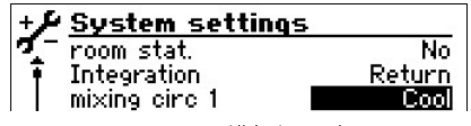

Segamisring  $1 =$  "cool" (jahutus)

Vajalik seadistus LWD-soojuspumba puhul:

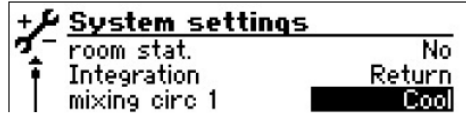

Integratsioon = "return" (tagastuv) Segamisring  $1 =$  "cool" (jahutus)

Juhtseadme kasutusjuhendi 2 osa,

programmiala "Hooldus", peatükk "Süsteemi seadistamine töölerakendamisel".

Passiivse jahutusfunktsiooni seadistamisel ilmub navigeerimiskuvale programmiala "Jahutus" sümbol:

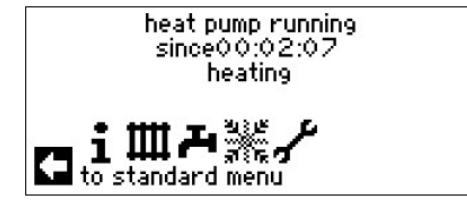

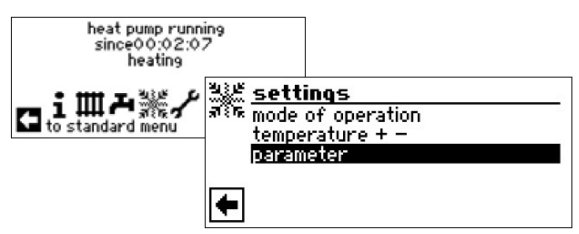

Menüüväli "Talitusrežiim" juhib menüüsse "Jahutus talitusrežiim" Menüüväli "Temperatuur + -" juhib menüüsse "Jahutuse temperatuur" Menüüväli "Parameeter" juhib menüüsse "Jahutuse parameetrid"

# JAHUTUSREŽIIMI SEADISTAMINE

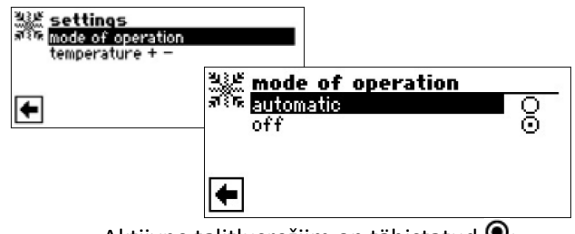

Aktiivne talitlusrežiim on tähistatud  $\mathbf{\Theta}$ :

#### Automatic (automaatne)

 Lülitab passiivse jahutusfunktsiooni sisse välistemperatuurist sõltumatult. Off (väljas) Lülitab passiivse jahutusfunktsiooni välja.

# $1$ <sup>1</sup> Märkus

Ainult maa/vesi ning vesi/vesi seadmete puhul: Kui passiivne jahutusfunktsioon on sisselülitatud, siis seadistab kütte- ja soojuspumba juhtseadme programm kütte automaatselt talitlusrežiimile "Off " (väljas).

Sama kehtib ka vastupidi:

Kui küte on sisselülitatud, siis seadistab Kütte- ja soojuspumba juhtseadme programm passiivse jahutusfunktsiooni automaatselt talitlusrežiimile "Off " (väljas).

#### PROGRAMMIALA VALIMINE

# JAHUTUSTEMPERATUURI SEADISTAMINE

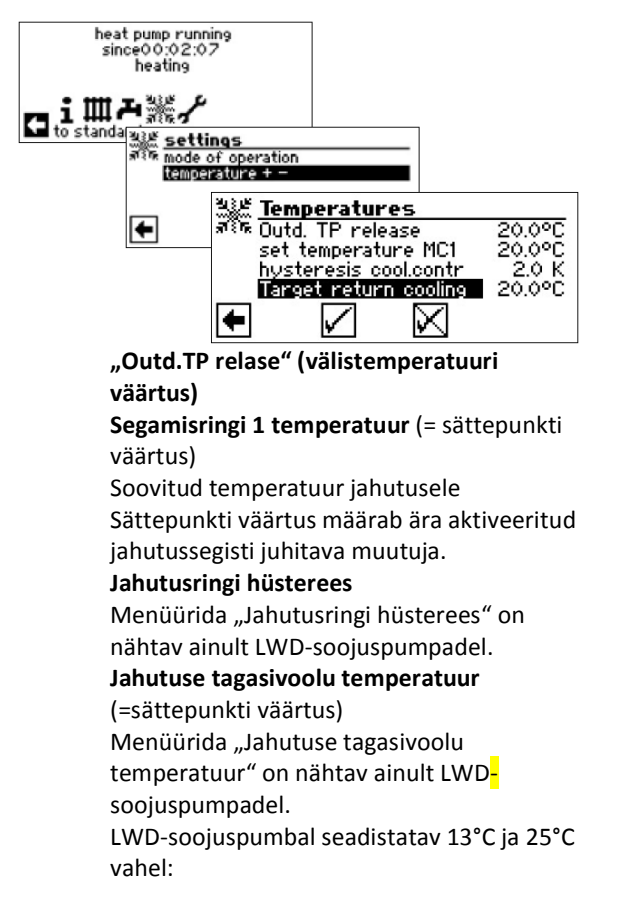

 Aktiveerige menüüväljad, sisestage soovitud temperatuurid. Salvestage seadistused.

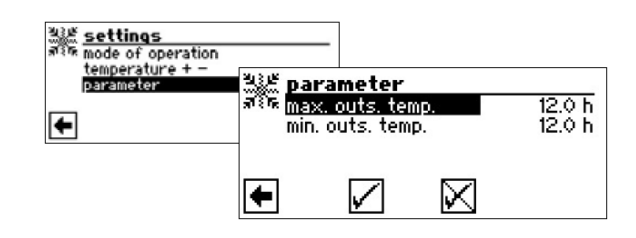

"Max.outs.temp." (Välistemperatuur ületamine) Menüürida "Välistemperatuur –ületamine" "Min.outs.temp." (Välistemperatuur – alamväärtus) Menüürida "Välistemperatuur – alamväärtus"

 Aktiveerige menüüväljad, sisestage soovitud aeg (tundides). Salvestage seadistused.

# $\mathring{\mathbb{1}}$  märkus

Jahutuse käivitamiseks peab "välistemperatuuri väärtus" olema kauem kõrgem kui "välistemperatuur- ületamises" sisestatud aeg või ühekordselt suurem 5K võrra.

Jahutusfunktsioon lõpetatakse, kui

"välistemperatuuri väärtus" on kauem madalam kui "välistemperatuuri – alammääras" sisestatud aeg. Ainult maa/vesi ja vesi/vesi soojuspumpade puhul: Jahutusfunktsioon käivitub vaid siis, kui maapinna temperatuur on >3°C.

Sisestatud temperatuur määrab ära soojuspumba pealevoolu temperatuuri jahutuse ajal.

#### PARAMEETRITE SEADISTAMINE

# <u>루 모</u><br>西西書西 Programmiala "Paralleellülitus"

# $\mathring{\mathbb{1}}$  märkus

Paralleellülitus on võimalik reguleeritavatel õhk/vesi soojuspumpadel. Hüdraulikamoodul 2-l pole see võimalik!

Parallellülitus on mõeldud kuni nelja soojuspumba üksteisega ühendamiseks, et neid oleks võimalik ühendada ühtsesse küttesüsteemi.

Üks soojuspump (ülem-soojuspump) võtab üle terve küttesüsteemi juhtimise.

Sellele soojuspumbale on vaja tingimata ühendada välistemperatuuriandur ning süsteemi sobiv küttesüsteemi tagasivooluandur.

Lisaks võib ainult see soojuspump juhtida lisasoojusallikat.

Sooja tarbevee valmistamiseks võib kasutada iga alam-soojuspumpa. Paralleelühenduses oleva soojuspumbaga sooja vee valmistamiseks, peab vastavale soojuspumbale olema kinnitatud sobiv soojaveeandur. Peale selle on sellele soojuspumbale vaja ühendada EVU-kontakt! Ajal, mil see

soojuspump sooja tarbevett valmistab, on ta ühtsest juhtimisvõrgust väljas ning ülem-soojuspump ei saa teda juurde lülitada.

# $\mathring{\mathbb{1}}$  Märkus

Paralleellülitus on vaid siis võimalik, kui kõikidel ühendatud soojuspumpadel on ühesugune arv kompressoreid!

# $\mathring{\mathbb{1}}$  märkus

EVU-takistus peab olema ühendatud tingimata ülemsoojuspumbal ja soojuspumbal, mis valmistab sooja tarbevett!

# $\mathring{\mathbb{1}}$  märkus

Paralleellülituses saab olla ainult ÜKS ülemsoojuspump.

Paralleelühenduses juhitakse üksikuid astmeid järgmiselt: kõigepealt peab töötama kõikide soojuspumpade esimene kompressor, enne kui lülitatakse juurde mõne soojuspumba teine kompressor.

Üksikute kompressoriastmeid ei saa välistemperatuurist sõltuvalt välja lülitada. Ülem-soojuspump lülitab vastavalt üksikute seadmete töötundidele alati selle astme juurde, mis on kõige vähem töötanud.

# **ÜHENDAMINE**

Soojuspumbad ühendatakse üksteisega Etherneti ja huubi või "switch-lüliti" (pole tarne komplektis) kaudu.

# Näide 1:

4 soojuspumpa kütteks, 1 soojuspump on vastutav sooja vee valmistamise eest

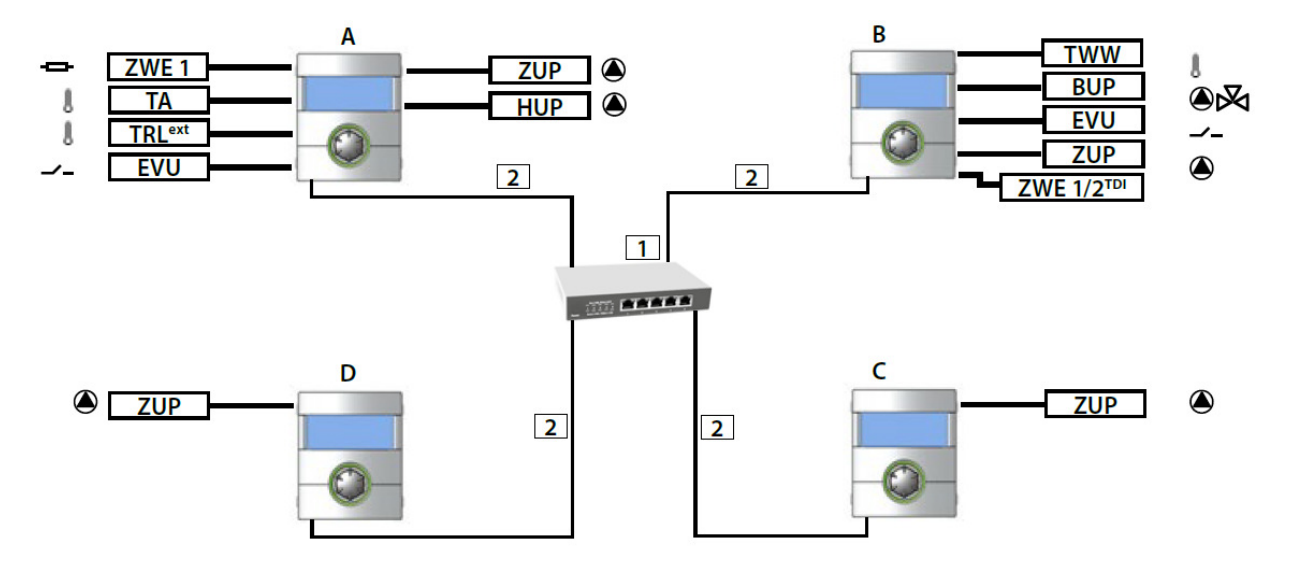

# Näide 2:

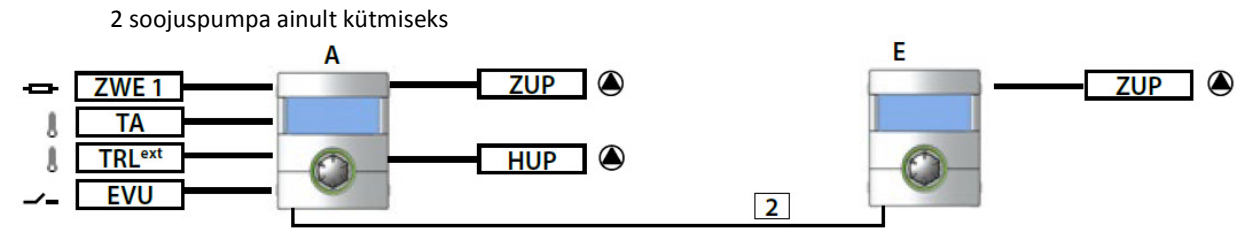

Näide 3:

2 soojuspumpa kütmiseks, 1 soojuspump vastutab sooja vee valmistamise eest

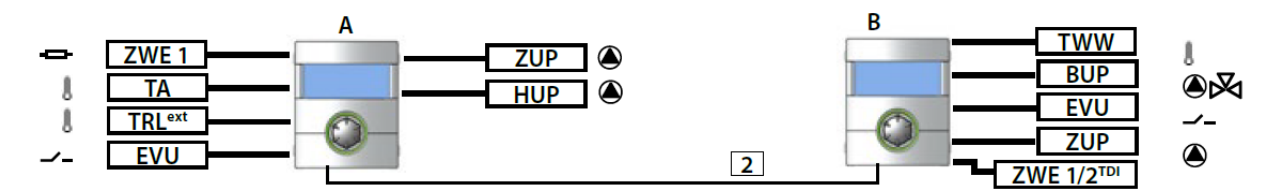

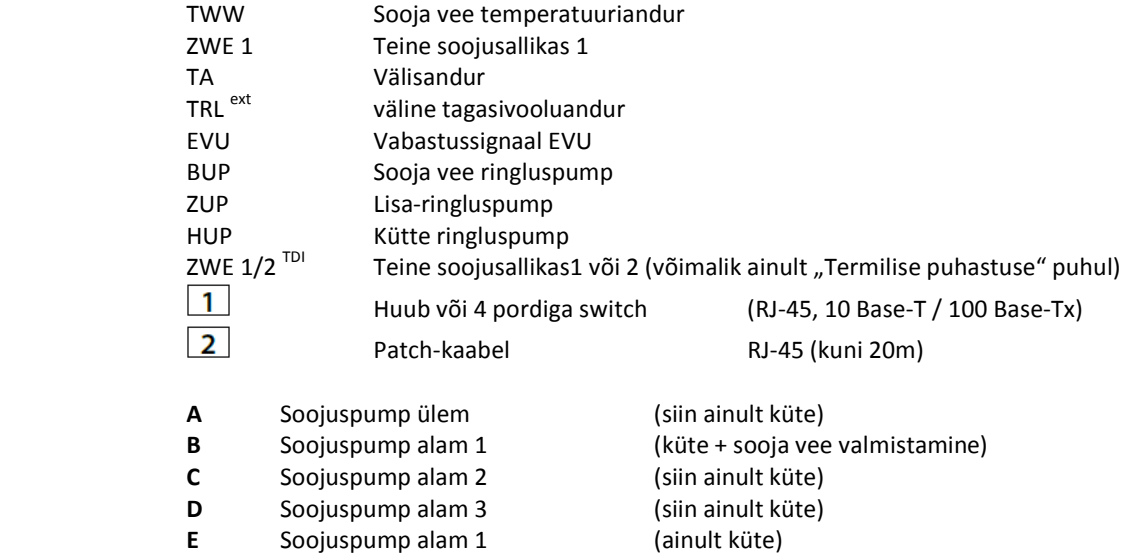

#### PROGRAMMIALA AKTIVEERIMINE

Programmiala "Paralleellülitus" peab seadistama volitatud hooldustöötaja töölerakendamise ajal.

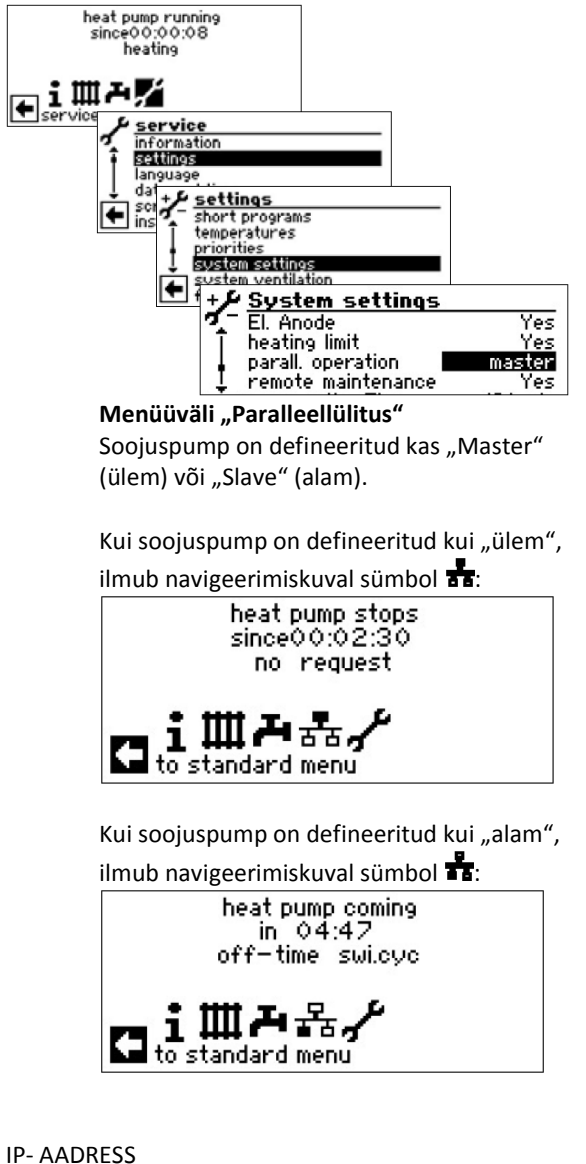

Ühenduse loomiseks peab DHCP server olema deaktiveeritud ja soojuspumpadel peavad olema erinevad IP-aadressid. Alamvõrgu mask peab olema sama.

Lehekülg 37, "DHCP server"

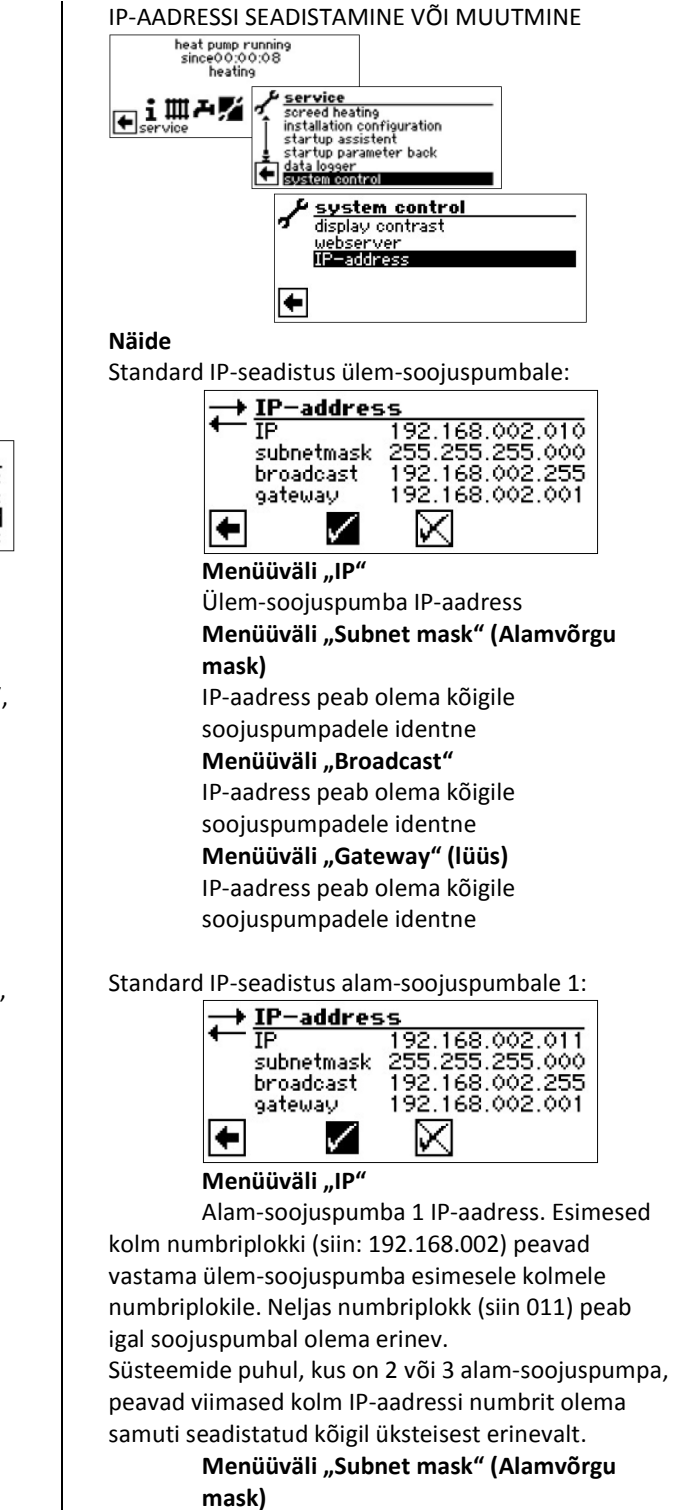

 IP-aadress nagu ülem-soojuspumbal Menüüväli "Broadcast" IP-aadress nagu ülem-soojuspumbal Menüüväli "Gateway" (lüüs) IP-aadress nagu ülem-soojuspumbal

# $\mathring{\mathbb{1}}$  Märkus

IP-aadressi kolm esimest numbriplokki peavad olema tingimata identsed (nagu toodud näites: 192.168.002). Neljas numbriteplokk peab olema kõigil soojuspumpadel erinev ((nagu toodud näites: 010 ülem-soojuspumbal, 011 alam-soojuspumbal)! Alamvõrgu mask, Broadcast ja Gateway numbrid peavad olema kõigil soojuspumpadel identsed!

# VÄLINE TAGASIVOOLU ANDUR

Tavaliselt on paralleellülituse puhul kõigi soojuspumpade kohta üksainus puhvermahuti. Siis peab väline tagasivoolu andur asuma selles puhvermahutis ning olema ühendatud ülemsoojuspumbaga.

 Kütte- ja soojuspumba juhtseadme kasutusjuhend, 2. osa, peatükk "Andurite paigaldus".

# ÜLEM-SOOJUSPUMBA SEADISTAMINE

# ALAM-SOOJUSPUMPADE OTSING

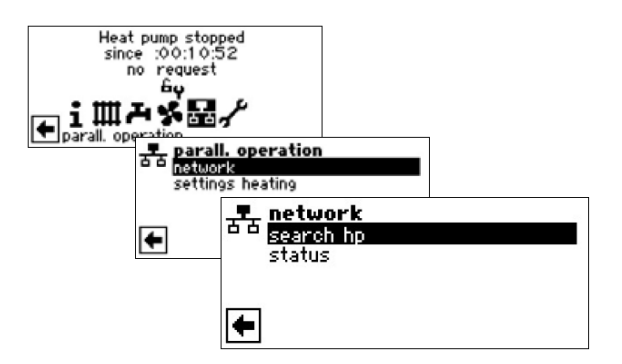

Menüüväli "Search hp" (Soojuspumba otsing)

Valides "Soojuspumba otsing" alustatakse võrgust soojuspumba otsinguid.

# $\mathring{\mathbb{1}}$  Märkus

Selleks on vajalik, et kõik soojuspumbad, mis peavad paralleellülituses töötama, oleksid sisse lülitatud ja IP-aadress kõigil korrektselt sisestatud!

Niipea kui otsing on lõppenud, kuvatakse kõigi võrku ühendatud soojuspumpade IP-aadressid:

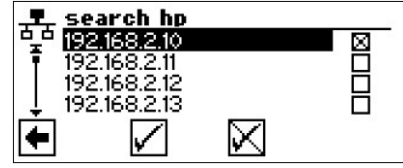

# 192.168.2.10

 Näidis IP-aadress, mis siin on antud ülem soojuspumbale

192.168.2.11

 Näidis IP-aadress, mis siin on antud alam soojuspumbale 1

192.168.2.12

 Näidis IP-aadress, mis siin on antud alam soojuspumbale 2

192.168.2.13

 Näidis IP-aadress, mis siin on antud alam soojuspumbale 3

Valige välja need alam-soojuspumbad (=IPaadressid), mis peavad töötama paralleellülituses ning salvestage seadistus.

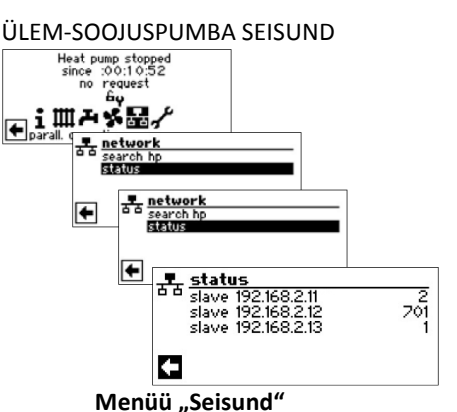

 Näitab, millist informatsiooni ülem soojuspump erinevatelt alam soojuspumpadelt saab.

# Võimalikud näidud

- 0 ükski kompressor pole aktiivne
- 1 üksik kompressor on aktiivne
- 2 kaks kompressorit on aktiivsed
- 7xx viga alam-soojuspumba töös

 Veakoodide tähendusi vaata: Juhtseadme kasutusjuhend, 2.osa, ülevaade (lisas) "Veadiagnostika/veateated".

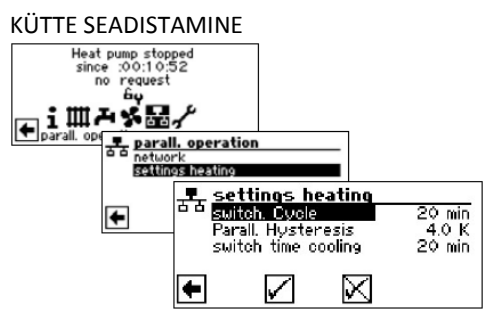

#### Menüüväli "KR aeg"

tähendab küttereguleerimisaega. See aeg defineerib, millise ajaintervalli järel tohib lülitada järgmisele kõrgemale/-madalamale bivalentsele astmele (kompressori sisse- ja väljalülitamine).

Kahe soojuspumba korral ei tohiks see väärtus olla väiksem kui 10 minutit.

Sisestades 20 minutit, võtab 20 minutit aega kuni pärast esimese kompressoriastme lülitust ka teine juurde lülitatakse (kui selleks peaks olema jätkuvalt vajadus). Vajadus määratakse kindlaks ülemsoojuspumba tagasivoolu "peab/on" temperatuuri abil. Aegunud küttereguleerimisaegade kohta saate lugeda informatsioonist – aegumisajad.

# Menüüväli "HüsParalleel"

Lisaks küttereguleerimise hüstereesile, on paralleellülitusel olemas hüsterees-paralleel. See peab olema alati suurem kui ülem-soojuspumba küttereguleerimise hüsterees. Selle teise hüstereesi seadistuse funktsioon on küttereguleerimisaja poolitamine kuni järgmise sisse-/väljalülitamiseni selle hüstereesi ületamisel. See võimaldab saavutada kiirema kontrolli, kui erinevus "peab" ja "on" temperatuuri vahel on liiga suur.

 Kütte hüstereesi seadistamiseks väljaspool paralleeltalitlust: Kütte- ja soojuspumba juhtseadme kasutusjuhend, 2. osa, programmiala "Hooldus", peatükk "Temperatuuride määramine"

#### Menüüväli "Jahutus aeg"

tähendab jahutuse aega. See aeg defineerib, millise ajaintervalli järel tohib lülitada järgmisele kõrgemale/-madalamale bivalentsele astmele (kompressori sisse- ja väljalülitamine). Kahe soojuspumba korral ei tohiks see väärtus olla väiksem kui 10 minutit.

Sisestades 20 minutit, võtab 20 minutit aega kuni pärast esimese kompressoriastme lülitust ka teine juurde lülitatakse (kui selleks peaks olema jätkuvalt vajadus). Vajadus määratakse kindlaks ülemsoojuspumba tagasivoolu "peab/on" temperatuuri abil.

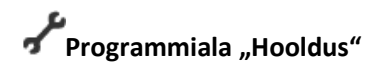

# KIIRPROGRAMMINE OTSING

Kiirprogrammide eesmärgiks on hooldustööde

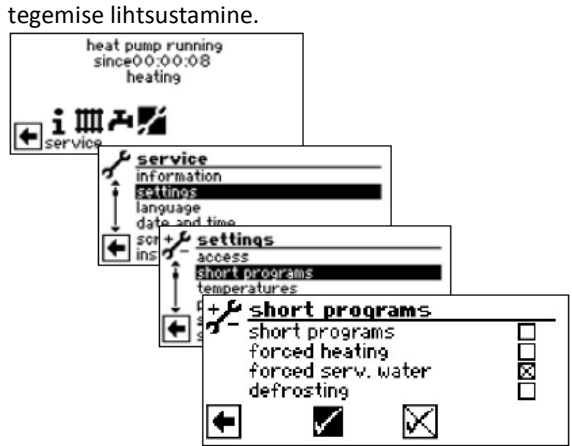

## Kiirprogrammid

Lühendab väljalülitusaegu ja vabastab soojuspumba. Sundkütmine

Programmiseadistusi ignoreeritakse. Küttevajadus kuni ülerõhuni. Pärast ülerõhuviga lülitub menüüväli "sundkütmine" automaatselt välja ja lähtestatakse.

Sunnitud soe vesi

Funktsioon on sarnane "sundkütmisele".

# Sulatamine

Menüüväli ilmub vaid õhk/vesi soojuspumpadel. Sellega saab testida õhk/vesi soojuspumba sulatusfunktsiooni.

#### EELISTUSTE MÄÄRAMINE

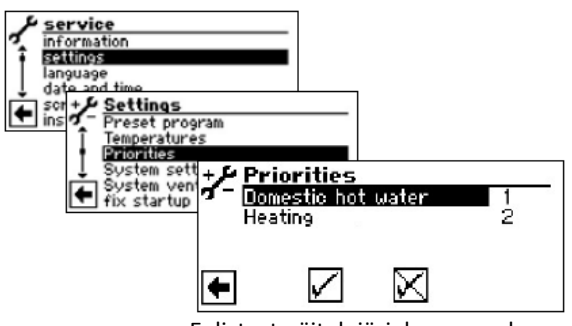

Eelistust näitab järjekorranumber.

# $\mathring{\mathbb{1}}$  märkus

Nagu juuresolevast näitest näha, on tehase seadistustes eelistatud soe vesi.

Kui te tahate eelistada kütet, aktiveerige menüüväli "soe vesi" ja muutke eelistust. Kütte eelistus saab automaatselt eelistuse 1.

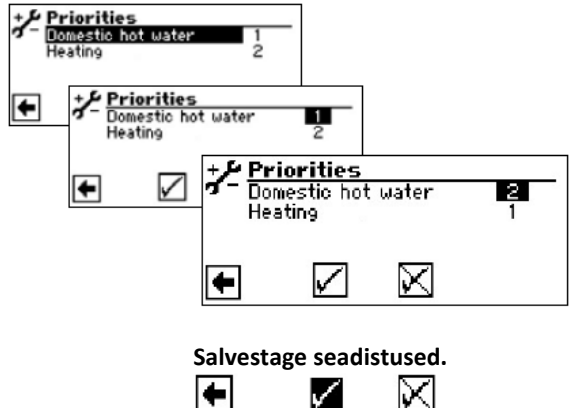

#### ANDMESALVESTI

Juhtpuldis on olemas andmesalvesti, mis salvestab eelneva 48h kõik soojuspumba andmed. (Temperatuurid, sisse- ja väljalülitused). Neid andmeid on võimalik salvestada USB-pulgale. Selleks ühendage USB-pulk juhtpultiga ning salvestage need andmed menüüpunktis

"Andmesalvesti" USB-pulgale.

Volitatud klienditeenindus või paigaldaja võib oma salasõna abil käivitada andmesalvesti püsifunktsiooni. Kõik 48h andmed koos kuupäevade ja kellaaegadega salvestatakse automaatselt

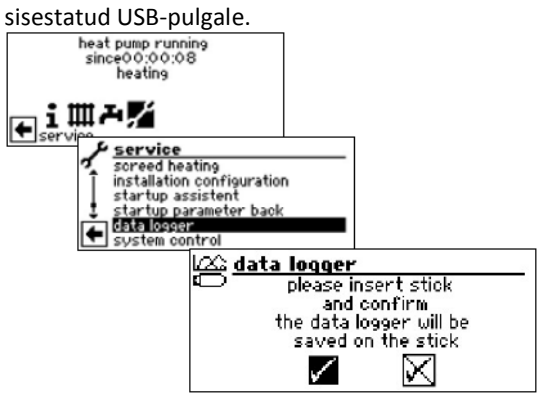

# $\mathring{\mathbb{1}}$  Märkus

Palun ärge unustage andmesalvestit USB-pulgale salvestada, enne kui USB-pulga juhtpuldist eemaldate. Vastasel juhul lähevad viimased andmed kaduma.

#### SÜSTEEMIJUHTIMINE

#### VEEBISERVER

Vasaku pesa kaudu puldi alaosas on võimalik luua ühendus arvuti või võrguga, et läbi nende kütte- ja soojuspumba juhtseadet juhtida. Selle eelduseks on, et elektriliste ühendustööde käigus on seadmesse paigaldatud kaetud võrgukaabel (kategooria 6). Kui see kaabel on olemas, pistke võrgukaabli RJ-45 pistik juhtpuldi vasakusse pessa.

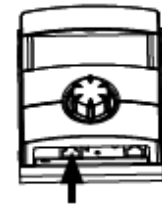

Funktsioon "Veebiserver" võimaldab juhtseadet üle internetibrauseri arvutiga juhtida.

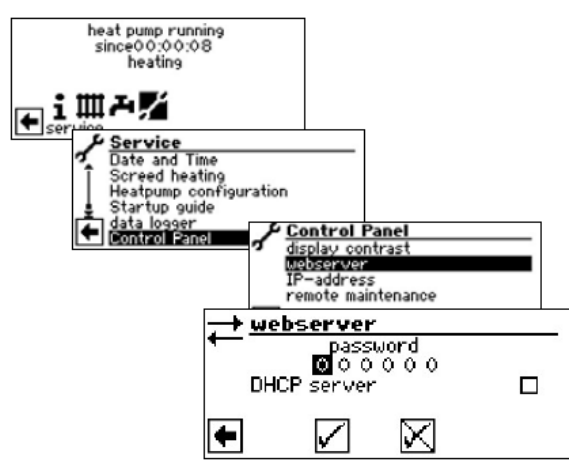

 Andmesisestusele ligipääsu saamiseks, sisestage kõigepealt 6-kohaline numbriline salasõna.

 Seda salasõna vajate hiljem arvuti registreerimiseks juhtpuldis. Sisestades vale numbrilise salasõna, saab andmeid ainult lugeda, kuid mitte muuta.

#### DHCP SERVER

Kui arvuti on ühendatud otse juhtseadmega, aktiveerige menüüpunkt "DHCP server". DCHP kliendina ühendatud arvutile antakse automaatselt IP-aadress.

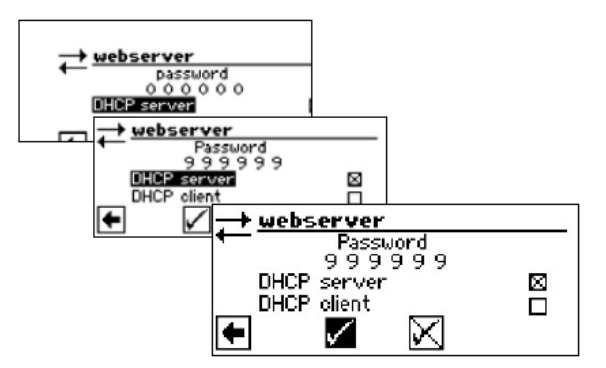

# $1$ <sup>1</sup> Märkus

Ühendatud arvuti peab töötama kui "DHCP klient". Sedasi saab arvuti kõik vajalikud ühendusandmed automaatselt juhtseadme DHCP serverist. Ühendusprobleemide korral kontrollige oma arvuti operatsioonisüsteemi võrguseadistusi ning vajadusel muutke neid.

#### DHCP KLIENT

Kui soojuspumba juhtseade ühendatakse võrgu kaudu DHCP serveriga, saab juhtseade serverilt (nt ruuterilt) IP-aadressi. Selleks peab olema aktiveeritud punkt "DCHP klient".

Peale taaskäivitust kuvatakse saadud IP-aadressi menüüs "IP-aadress".

# $1$ <sup> $\overline{1}$ </sup> MÄRKUS

Kui arvuti on ruuteri kaudu ühendatud juhtseadmega, tuleb menüüpunkt "DHCP server" tingimata välja lülitada.

"DHCP serveri" väljalülitamisel, tuleb soojuspumba juhtseade uuesti käivitada (reset).

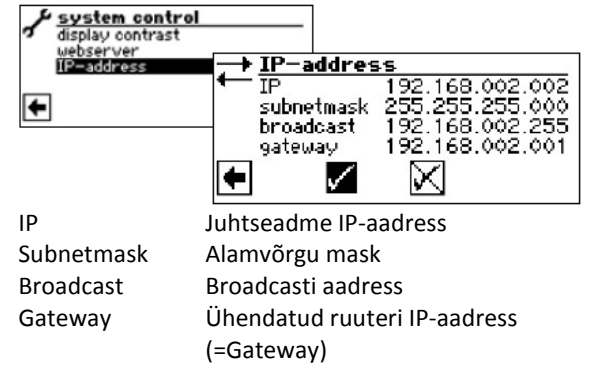

Kui "DHCP server" või "DHCP klient" aktiveeritud, ei saa siin andmeid muuta, vaid ainult lugeda. Et ühendatud arvuti kaudu juhtseadme andmeid muuta, avage internetibrauser ja kirjutage aadressi reale kõigepealt http:// ja seejärel juhtseadme ekraanil kuvatav "IP" number.

Kui arvuti on ühendatud ruuteri kaudu ning juhtseadme "DHCP server" deaktiveeritud, peate sobitama juhtseadmel kuvatavad IP-aadressi ning teised seadistused (alamvõrgu mask, Broadcast, Gateway) oma ruuteri aadressidega.

#### Näide:

Ühendatud ruuteri (=Gateway) IP-aadress on 192.168.002.001, alamvõrgu mask on 255.255.255.000.

Te peate soojuspumba juhtseadmesse sisestama ja salvestama järgmised aadressid:

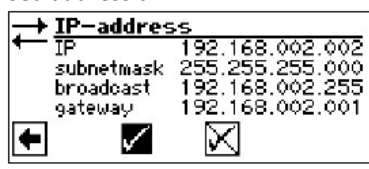

# $\mathring{\mathbb{1}}$  MÄRKUS

Menüüpunktis "IP" tuleb sisestada aadress vahemikus 192.168.002.002 kuni 192.168.002.254. Aadress, mille sisestate, ei tohi korduda ühelgi teisel seadmel, mida ühendatud ruuter haldab.

# $\mathring{\mathbb{1}}$  Märkus

JVM (Java Virtual Machine) on kui **plug-in** teie internetibrauserile kättesaadav. Laadige JVM veebibrauseri plug-in internetist (http://www.java.com).

# KAUGHOOLDUS

Funktsioon "kaughooldus" võimaldab juhtseadmele otseühenduse tootja kaughooldusserveriga. "Kaughoolduse" kasutamiseks peavad eelnevalt olema täidetud järgmised tingimused:

Tootiaga on sõlmitud vastav leping

- Kütte- ja soojuspumba juhtseadmel on lairibaühenduse (DSL) ja ruuteri kaudu ligipääs internetti 21 avatud pordiga.
- Seadme kasutuselevõtt toimus tehase poolt volitatud spetsialisti poolt.
- Tootjale on saadetud täielikult täidetud avalduse vorm kaughoolduse tegemiseks.

# $\mathring{\mathbb{1}}$  Märkus

Kaughooldus on tootja poolt osutatav tasuline lisahooldusteenus.

# $\hat{1}$  MÄRKUS

Kõiki seadistusi, mis puudutavad funktsiooni "Kaughooldus" võib läbi viia ainult volitatud hooldusspetsialist.

# KAUGHOOLDUSFUNKTSIOONI SISSELÜLITAMINE

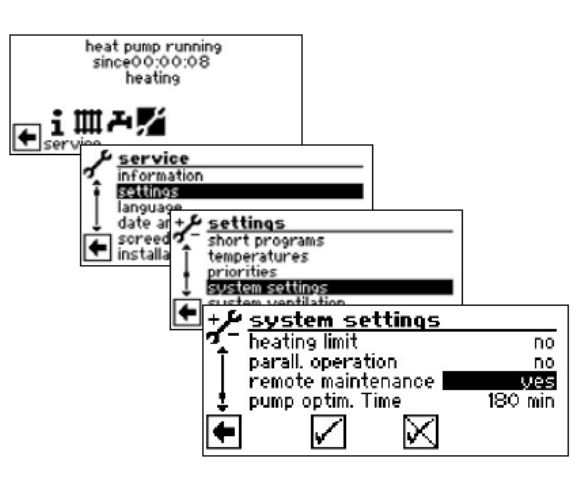

#### KAUGHOOLDUSFUNKTSIOONI SEADISTAMINE

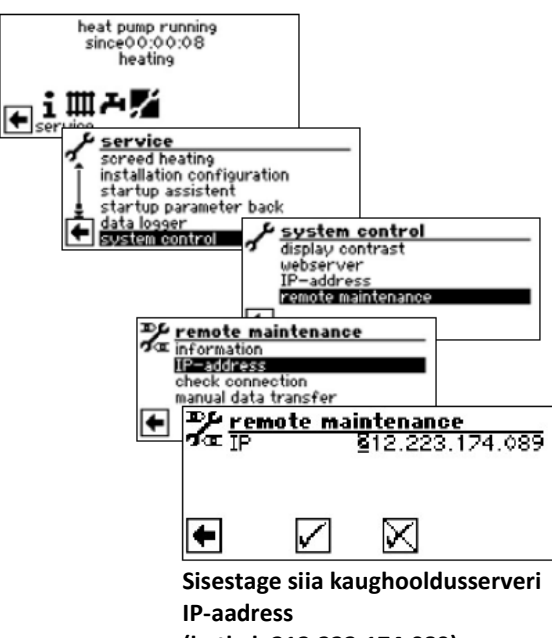

# (hetkel: 212.223.174.089)

# $\mathring{\mathbb{1}}$  MÄRKUS

Pärast edukat ühendust kaughooldusserveriga, ei tohi IP-aadressi enam muuta. Ruuter tuleb seadistada kui gateway.

**Lehekülg 37, Veebiserver** 

#### ÜHENDUSE KONTROLLIMINE

# $\hat{\mathbb{1}}$  MÄRKUS

Ühenduse kontrollimine on esmaseadistuste tegemisel kindlasti vajalik.

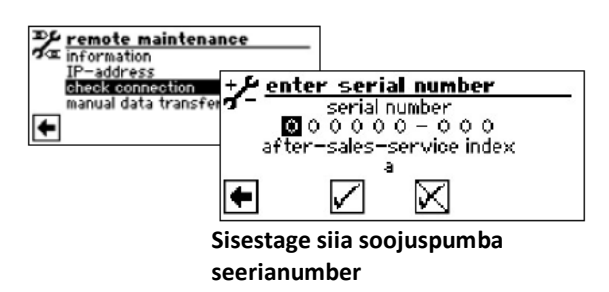

# $\hat{1}$  MÄRKUS

Kaughooldusserveriga ühenduse loomiseks tuleb sisestada korrektne soojuspumba seerianumber. Soojuspumba seerianumbri leiate soojuspumbale kinnitatud tüübisildilt.

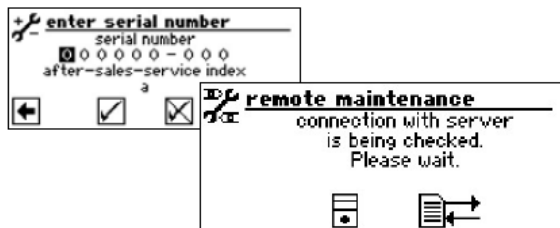

Kui ühenduse kontrollimisel tekib viga, ilmub juhtseadme ekraanile vastav hoiatus:

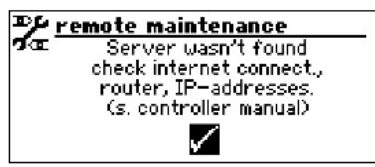

Lehekülg 39, Vea põhjused ühendusprobleemide korral

# ANDMETE MANUAALNE ÜLEKANNE

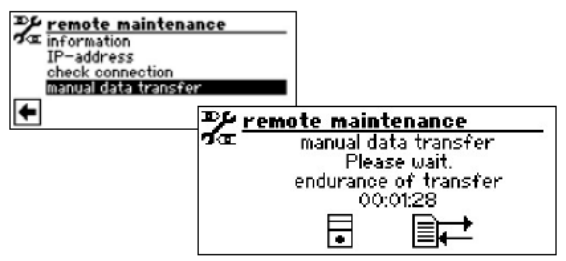

Ühendusprobleemide korral ilmub kuvale järgmine teade:

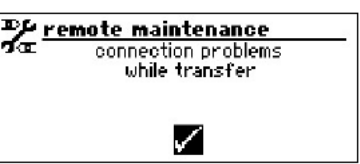

 Lehekülg 39, Vea põhjused ühendusprobleemide korral

VEA PÕHJUSED ÜHENDUSPROBLEEMIDE KORRAL

Kui ühendus kaughooldusserveriga pole võimalik, võib sellel olla järgmine põhjus:

- Kütte- ja soojuspumba juhtseadmel pole interneti ühendust.
- Standard- Gateway pole menüüs "Süsteemisjuhtimine / IP-aadress" korrektselt seadistatud.
- Port 21 pole juhtseadme jaoks aktiveeritud.
- Kütte- ja soojuspumba juhtseadme IPaadress ei ole vastavuses teie lokaalse võrguga.

Ühendusprobleemide korral kontrollige kõiki "Kaughooldus", "Veebiserver" ja "Süsteemijuhtimine / IP-aadress" seadistusi.

Kui vaatamata sellele kaughooldusserveriga ühenduse loomine ei õnnestu, võtke ühendust tootja klienditeenindusega.

#### INFO KAUGHOOLDUSFUNKTSIOONI KOHTA

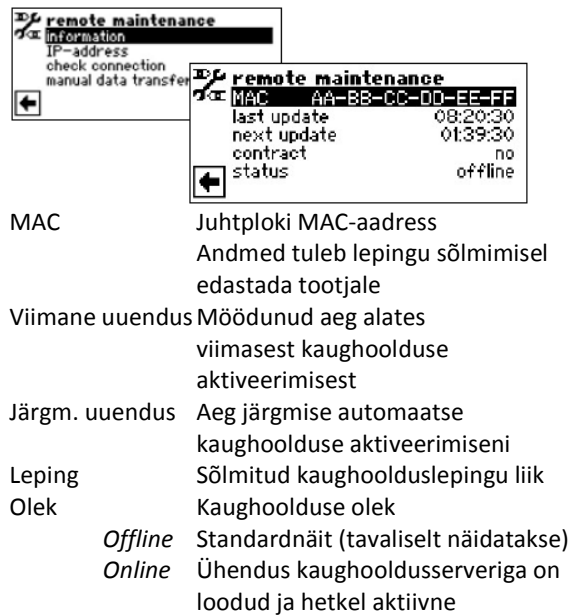

ait-deutschland GmbH Industriestrasse 3 D-95359 Kasendorf E-mail: info@alpha-innotec.com www.alpha-innotec.com